効果的な個人被ばく線量管理に資する線量の測定と評価に関する

#### 実践的研究

内藤 航(国立研究開発法人・産業技術総合研究所・安全科学研究部門)

#### 研究要旨

本研究では、主に避難指示が解除された区域における放射能汚染に対し、地域や個人の状況に応じた 効果的な個人被ばく線量低減対策の検討を支援する放射線計測・評価技術の確立と検証を行うことを 目的としている。具体的には、①実態に合う個人被ばく線量の評価手法の開発・検証とツール化および ②被ばく低減策の検討や効果の評価を支援する計測・解析技術の確立に関する研究を実施する。

令和2年度は、平成 31 年度に続き、実態に合う個人被ばく線量の評価手法の開発・検証とツール化 の推進のため、個人線量計(Dシャトル)を用いて、避難指示が解除された区域に帰還し、日常生活を 送る住民約 20 名に協力いただき、個人被ばく線量の実態調査を行った。同時に一部の参加協力者につ いて、居住地周辺の周辺線量当量(空間線量)の測定を行い、避難指示解除地域における個人の被ばく 線量と各種周辺線量当量との関係の解析のためのデータを蓄積した。個人被ばく線量評価ツール(Webbased tool)の開発については、採用するパラメータ値のカテゴリー化と GUI 等の改良を行い、ガイダ ンス文書を作成し、公開版を完成させた。土壌放射能濃度測定器については、測定器が評価対象場所の 平均的な大よその放射能濃度を知ることが可能であること、ドローンによる広範囲測定に向けて、遠 隔で測定器が動作することの確認を行った。指向性線量測定器については、測定結果が視覚的に分か りやすく表示できるように改良を行った。改良型無線通信機能搭載小型個人線量計については、長期 間電池交換が不要で、省電力無線技術による多数の線量計の管理が可能な小型放射線線量計を開発し た。

# キーワード: 個人被ばく線量、**D-**シャトル、外部被ばく、線量推定、土壌放射能測定器、改良型無 線通信機能搭載小型線量計

#### 研究協力者

- 黒澤 忠弘(国立研究開発法人産業技術総合研究所分析計測標準研究部門)
- 岩瀬 広(大学共同利用機関法人高エネルギー加速器研究機構)
- 鈴木 良一(国立研究開発法人産業技術総合研究所分析計測標準研究部門)
- 金 京淑(国立研究開発法人産業技術総合研究所人工知能研究センター)
- 高原 省五(国立研究開発法人日本原子力研究開発機構 安全研究・防災支援部門安全研究センター)
- 黒田 佑次郎(福島県環境創造センター)
- 石井 秀樹(福島大学農学群食農学類)

#### **I.** 研究目的

福島(主に避難地域)における被ばく線量対策は、今後、空間線量率から一律に推定される被ばく線 量ではなく、汚染状況に応じて、個人の被ばく線量(生活パターンを考慮し空間線量率から推測される 値や個人線量計による計測値)に着目した、放射線防護のあり方や効果的な被ばく低減対策を検討し ていくことが必要である。個人の被ばく線量に着目した放射線の健康影響等に関する不安への対応に ついては、いくつかの国等の施策・方針(例えば、「除染・復興の加速化に向けた国と 4 市の取組 中 間報告」平成 26 年 8 月や「被災者生活支援等施策の推進に関する基本的な方針」平成 25 年 10 月) の中で取り上げられてきた。最近では、帰還困難区域の一部に、再び人が住めるように整備する特定復 興再生拠点区域(復興拠点)について、個人線量計で被ばく管理することを柱とする放射線防護対策の 検討が進められることとなった(原子力規制委員会、平成 30 年 11 月)。被災地において、申請者や自治 体がこれまでに実施した個人線量計を用いた個人被ばく線量の調査の結果によれば、個人被ばく線量 の計測値は、空間線量率から推定される被ばく線量に比べて低い傾向ではあるものの、個々の住民の 生活や行動によってばらつきがあることが確認されている。また、被ばく線量で用いられる防護線量 (実効線量と等価線量)や実用量(周辺線量当量や個人線量当量)は、単位は同じシーベルトである が、これらの違いや関係は複雑で混同されやすい。さらに、防護線量や実用量は「標準人」の線量であ るため、体形の異なる集団に対する評価においては注意が必要である。したがって、避難解除区域や今 後避難が解除される区域で生活や仕事を行う住民に対して、効果的な被ばく低減対策を検討するため には、個人の生活・行動と被ばく線量との関係の正しい理解と個人の行動に着目した対策の検討に資 する放射線計測・評価技術の確立が重要である。本事業では、避難指示解除区域(特に長期目標である 年間 1mSv 未達成の区域)に着目し、地域や個人の状況に応じた効果的な線量低減対策に資する放射 線計測・評価技術の確立と検証を行う。具体的には、①実態に合う個人被ばく線量の評価手法の開発・ 検証とツール化および②被ばく低減策の検討や効果の評価を支援する計測・解析技術の確立を目的と する。①については、個人の行動パターンに応じた実態に合う個人被ばく線量の評価に必要なパラメ ータの精緻化と手法の検証を行い、その結果を反映させた評価ツールを作成して、公開する。この評価 ツールは、個人の現在あるいは将来の積算線量を推定するだけでなく、どのような行動や滞在場所が 積算線量に対して寄与が高いかを可視化する。さらに利用可能な空間線量率データや個人被ばく線量 の評価手法(空間線量率から個人被ばく線量を推定する手法)の違いが評価の結果にどのように影響 するか等について比較検証を行い、個人や地域の状況や目的に応じた有効な評価手法のあり方を提案 する。②については、指向性放射線計測装置、土壌放射能濃度測定器及び改良型無線通信機能搭載小型 線量計の開発と実証を行う。指向性放射線計測装置と土壌放射能濃度測定器は、被ばくを受ける場所 における放射線の発生源の特定とその大きさの把握に繋がる装置であり、物理的な線量低減対策の検 討の際に有用な情報を提供する。改良型無線通信機能搭載小型線量計は、現場での個人線量の読み取 りと場所との突合を可能にするため、積算線量に対して寄与が高い場所や行動をタイムリーに知るこ とができる。

① 実態に合う個人被ばく線量の評価手法の開発・検証とツール化:令和 2 年度は、平成 31 年度に 続き、避難指示解除後に被災地域で生活する住民の個人被ばく線量の実態把握と利用可能なデータに 応じた被ばく線量の評価を可能にするモデルパラメータ選択に資する知見を得ることを目的として、

2

避難指示解除区域に帰還し日常生活を送っている住民に対する個人被ばく線量と行動記録と住宅周辺 の空間線量データの調査を行う。さらに、これまでの研究の知見を反映させたインターネット上で使 える個人被ばく線量評価ツールの公開版を開発する。

② 被ばく低減策の検討や効果の評価を支援する計測・解析技術の確立:令和 2 年度は、改良型無線 通信機能搭載小型個人線量計については、通信ソフトウェアの機能向上を行い、 改良型無線通信機能 搭載小型個人線量計の実用化に資するハードとソフトを完成させる。土壌放射能濃度測定器をドロー ンに搭載し、広範囲の土壌放射能測定を自動的に行えるよう実証実験を行う。指向性線量測定器につ いては、インターフェースの改良を行い、避難指示解除区域に帰還した地域住民とコミュニケーショ ンを図りながら家屋周辺や田畑での実測を行う。

#### **II.** 研究方法

#### **1.** 実態に合う個人被ばく線量の評価手法の開発・検証とツール化

#### ① 避難指示解除地域における個人被ばく線量の調査

福島県の旧避難地域に居住する住人を対象に、個人線量計(D シャトル)と GPS ロガー(i-gotU GT600) を用いて帰還後の生活における行動と被ばく線量のデータを取得した。調査は一人あたり 10 日間程度 の期間で、普段の生活を送るなかで D シャトルと GPS 機器の入ったポーチを携帯していただいた。ま た期間中は日々の行動の時間帯と内容、滞在場所(屋外か屋内か)を手書きで記録する行動調査票の記 入をお願いした。調査協力者は飯舘村を中心に機縁法により選定した。

調査終了後、D シャトル、GPS 機器と行動調査票を回収し、被ばく線量・GPS 軌跡・行動内容のデ ータを ArcGIS 用いて 1 時間単位で突合し、いつ、どこで、どれくらい被ばくしているかが把握できる データセットを作成した。取得した個人の線量データは返却用のデータシートを作成し、後日参加者 に実際に会って返却した。その際に協力者と対話をしながら生活における個人被ばく線量に関して説 明を行った。また、一部の参加者の自宅周辺において NaI シンチレーションサーベイメーター(TCS-171、日立アロカメディカル社製)による空間線量の測定や CsI シンチレータを用いたスペクトル測定 を行った。

### ② 個人被ばく線量評価ツール(**Web-based tool**)の開発

 本事業で開発する個人被ばく線量評価ツールは、ユーザーの目的や利用可能なデータに応じて個 人被ばく線量(実効線量)を推定する複数の評価モデルを内蔵している。具体的には、サーベイメータ やリアルタイムモニタリングなどの空間線量率(周辺線量当量率)の測定値に基づく評価モデル(評価 モデルⅠ)、可搬型モニタリング等の空気吸収線量[Gy/h]の測定値に基づく評価モデル(評価モデルⅡ)、 航空機モニタリングで得られたその地域の平均的な空間線量率(周辺線量当量)に基づく評価モデル

(評価モデルⅢ)、個人線量計の測定値(例えば D シャトルによる測定値)に基づく評価モデル(評価 モデルⅣ)、ガラスバッジによる個人被ばく積算線量の測定データに基づく評価モデル(評価モデルⅤ) が含まれる(図Ⅱ.1)。本評価ツールの特徴の一つとして、評価モデルⅢでは、一般に利用可能な航空 機モニタリングデータと関連させて、郵便番号や住所を入力すれば、その場所の空間線量率(航空機モ ニタリングに基づく平均的な空間線量率)が把握できる機能を搭載した。令和 2 年度は、各種パラメ ータの更新とガイダンス文書の作成を行い、公開版を完成させる。

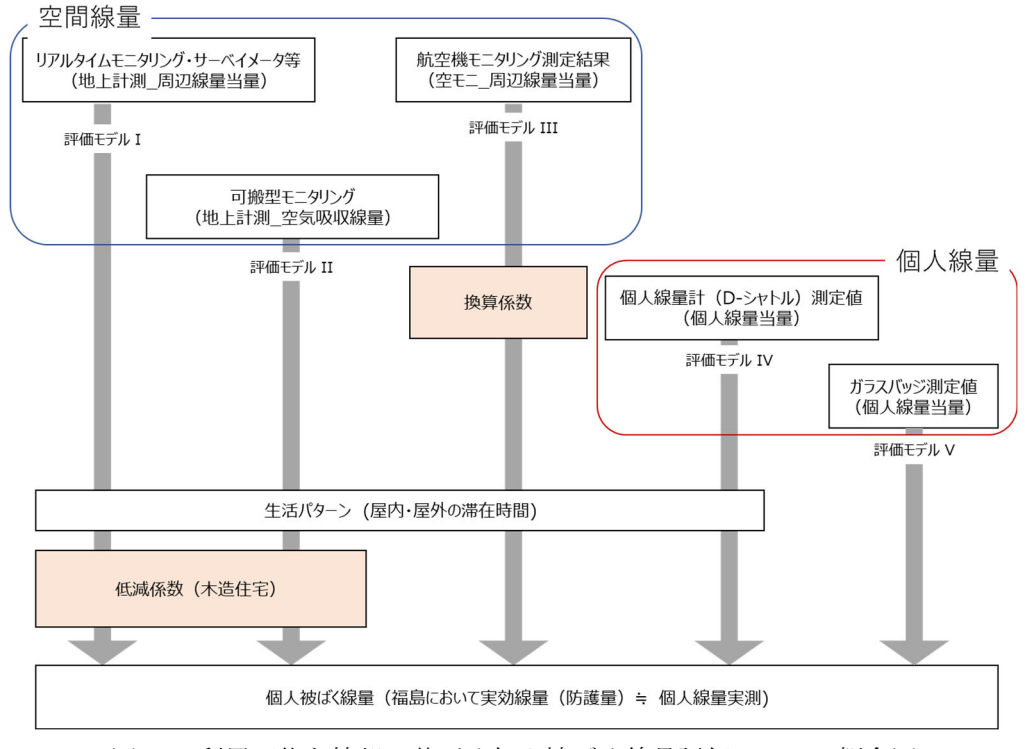

図Ⅱ.1 利用可能な情報に基づく個人被ばく線量評価ツールの概念図

#### **2.** 被ばく低減策の検討や効果の評価を支援する計測・解析技術の確立

本課題では、放射性物質の線源や寄与を把握する測定器の開発と実証、および個人被ばく線量の計 測とその位置情報を同時に取得することを可能にする改良型無線通信機能搭載小型個人線量計の開発 を行う。放射性物質の線源や寄与を把握する計測器については、コリメートされた CsI(Tl)シンチレー タとそのスペクトル測定、また測定データの解析によって、線量の方向寄与率、また汚染域のおおよそ の距離が把握できる計測器と土壌中の放射性物質の放射能濃度を、サンプリング無しに現地で測定で きる計測器の開発を行う。改良型無線通信機能搭載小型個人線量計については、試作機の開発・無線通 信システムによる校正システムの開発と機能向上を行う。

#### ① 土壌放射能濃度測定器および指向性線量測定器

土壌放射能濃度測定器をドローンに搭載し、広範囲の土壌放射能測定を自動的に行えるよう実証実 験を、指向性線量測定器については、インターフェースの改良を行い、避難指示解除区域に帰還した地 域住民とコミュニケーションを図りながら家屋周辺や田畑での実測を行う予定であった。

#### ② 改良型無線通信機能搭載小型個人線量計の開発

通信ソフトウェアの機能向上を行い、 改良型無線通信機能搭載小型個人線量計の実用化に資するハ ードとソフトの検討を行った。

(倫理面への配慮)

本研究の推進にあたり、地元住民との協力により実施する被ばく線量や現場での線量測定について は、国立研究開発法人産業技術総合研究所の人間工学実験委員会への申請・承認を得て実施する。線量 の測定に協力いただく住民については、研究内容を事前に十分に説明し、文書にて同意を得たうえで 実施する。取得したデータについては個人が特定されることがないよう十分に配慮し、参加者本人か ら承諾を得た範囲で使用する。避難指示を受けている地域での調査については事前に自治体の許可を 得て実施する。

#### **III.** 研究結果

#### **1.** 実態に合う個人被ばく線量の評価手法の開発・検証とツール化

#### ① 避難指示解除地域における個人被ばく線量の調査

調査は 2020 年 9 月 24 日から 10 月 18 日の間に行われ、のべ 20 名の参加者を得た。参加者の居住 地は飯舘村が19名、南相馬市が1名であった。総計で5472 ポイント (時間分)の個人被ばく線量デ ータを取得し、そのうち個人被ばく線量・GPS 記録・行動調査票による行動記録の三者を突合できた 解析に有効なデータは 3224 ポイントであった。

調査期間に得られた被ばく線量データの概要を表Ⅲ.1 に、また、各調査対象者の個人被ばく線量の 経時変化を図II.1 示す。期間中の積算線量を 365 日分に換算した推定年間線量(自然由来を含む)は 0.67mSv から 2.07 mSv であり、平均値は 1.29 mSv であった。 自然由来の外部被ばくを 0.54mSv と仮 定すると、推定年間追加被ばく線量は 0.13mSv から 1.53mSv の範囲にあり、平均値は 0.75mSv であっ た。個人被ばく線量の経時変化を見ると、そのプロファイルは個人により様々であることが見て取れ る。夜間や自宅に滞在している時間帯の個人被ばく線量は、0.1〜0.2μSv/h 程度で推移しているが、 日中の屋外での活動時に $1\mu$  Sv/h 程度のピークが見られる住民も存在した。

| 調査<br>協力<br>者 | ポイント<br>数 | 平均         | 標準偏差 | 最小   | Q1   | 中央値        | Q3   | 最大   | 年間換算<br>(自然由<br>来含む) |
|---------------|-----------|------------|------|------|------|------------|------|------|----------------------|
|               | 時間        | $\mu$ Sv/h |      |      |      | $\mu$ Sv/h |      |      | mSv                  |
| so20          | 164       | 0.16       | 0.04 | 0.06 | 0.13 | 0.15       | 0.17 | 0.31 | 1.36                 |
| so21          | 165       | 0.10       | 0.04 | 0.03 | 0.08 | 0.11       | 0.13 | 0.21 | 0.91                 |
| so22          | 137       | 0.10       | 0.04 | 0.03 | 0.08 | 0.09       | 0.12 | 0.34 | 0.88                 |
| so23          | 218       | 0.13       | 0.04 | 0.05 | 0.10 | 0.13       | 0.15 | 0.23 | 1.10                 |
| so24          | 90        | 0.13       | 0.04 | 0.06 | 0.10 | 0.13       | 0.16 | 0.24 | 1.15                 |
| so25          | 132       | 0.11       | 0.03 | 0.03 | 0.09 | 0.11       | 0.13 | 0.19 | 0.99                 |
| so26          | 195       | 0.13       | 0.04 | 0.05 | 0.10 | 0.13       | 0.16 | 0.23 | 1.18                 |
| so27          | 199       | 0.14       | 0.05 | 0.04 | 0.12 | 0.14       | 0.18 | 0.30 | 1.24                 |
| ${\tt so28}$  | 239       | 0.08       | 0.03 | 0.02 | 0.05 | 0.07       | 0.10 | 0.23 | 0.67                 |
| so29          | 108       | 0.13       | 0.04 | 0.06 | 0.10 | 0.13       | 0.15 | 0.28 | 1.16                 |
| so30          | 191       | 0.21       | 0.05 | 0.09 | 0.17 | 0.20       | 0.23 | 0.39 | 1.80                 |
| so31          | 186       | 0.15       | 0.04 | 0.05 | 0.11 | 0.14       | 0.18 | 0.26 | 1.29                 |
| so32          | 189       | 0.16       | 0.05 | 0.05 | 0.12 | 0.16       | 0.18 | 0.42 | 1.38                 |
| so33          | 129       | 0.13       | 0.04 | 0.03 | 0.10 | 0.14       | 0.16 | 0.24 | 1.16                 |
| so34          | 100       | 0.13       | 0.05 | 0.03 | 0.10 | 0.12       | 0.15 | 0.39 | 1.14                 |
| so35          | 120       | 0.11       | 0.04 | 0.04 | 0.09 | 0.11       | 0.12 | 0.38 | 0.97                 |
| so36          | 154       | 0.23       | 0.14 | 0.05 | 0.17 | 0.19       | 0.23 | 0.84 | 2.03                 |
| so37          | 190       | 0.24       | 0.06 | 0.09 | 0.20 | 0.23       | 0.27 | 0.42 | 2.07                 |
| so38          | 157       | 0.18       | 0.04 | 0.06 | 0.15 | 0.18       | 0.20 | 0.30 | 1.56                 |
| so39          | 161       | 0.20       | 0.06 | 0.06 | 0.17 | 0.20       | 0.24 | 0.37 | 1.77                 |

表Ⅲ.1 個人被ばく線量調査より得られた実測値の概要と年間換算値

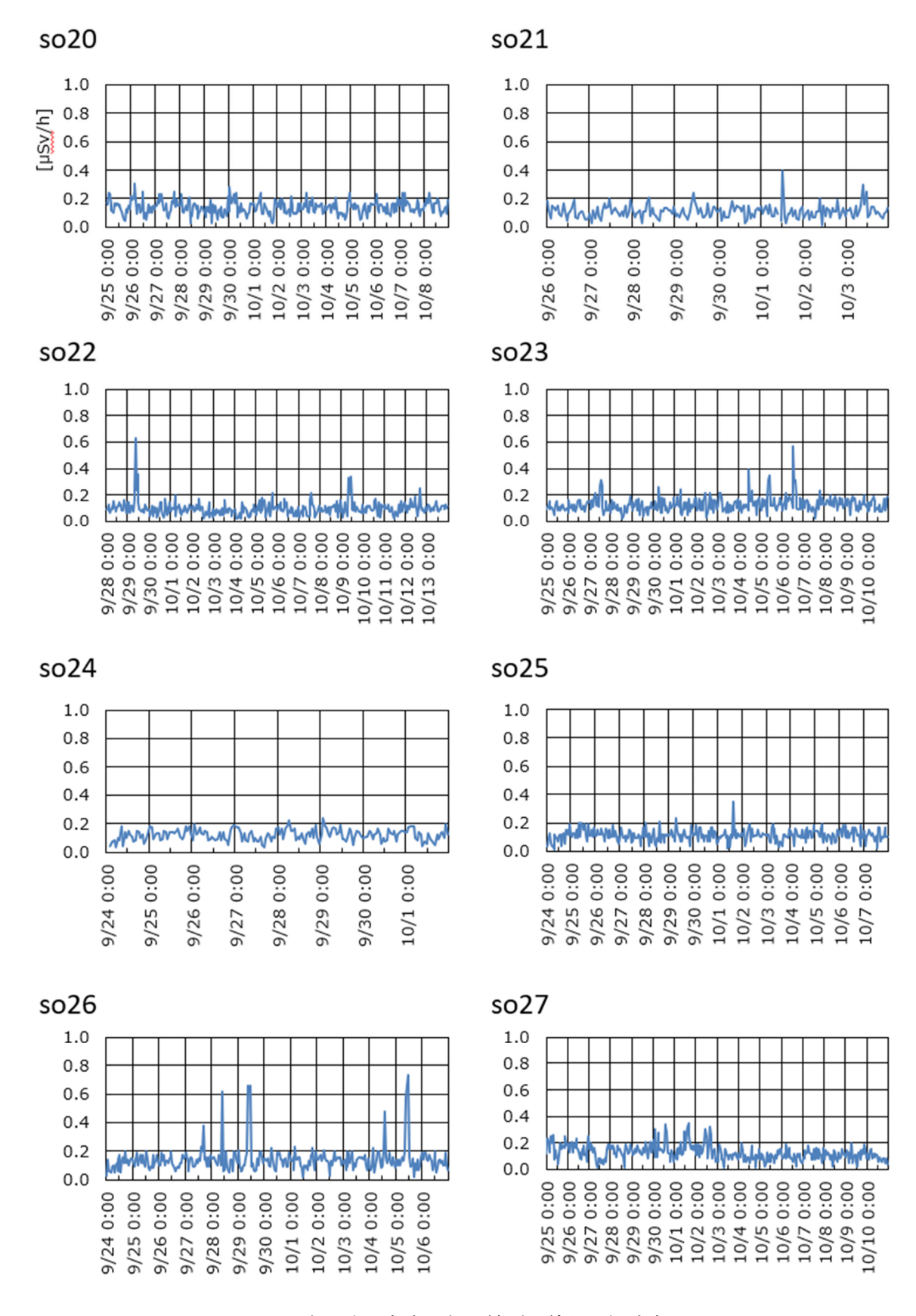

図Ⅲ.1 各調査対象者の個人被ばく線量の経時変化(1)

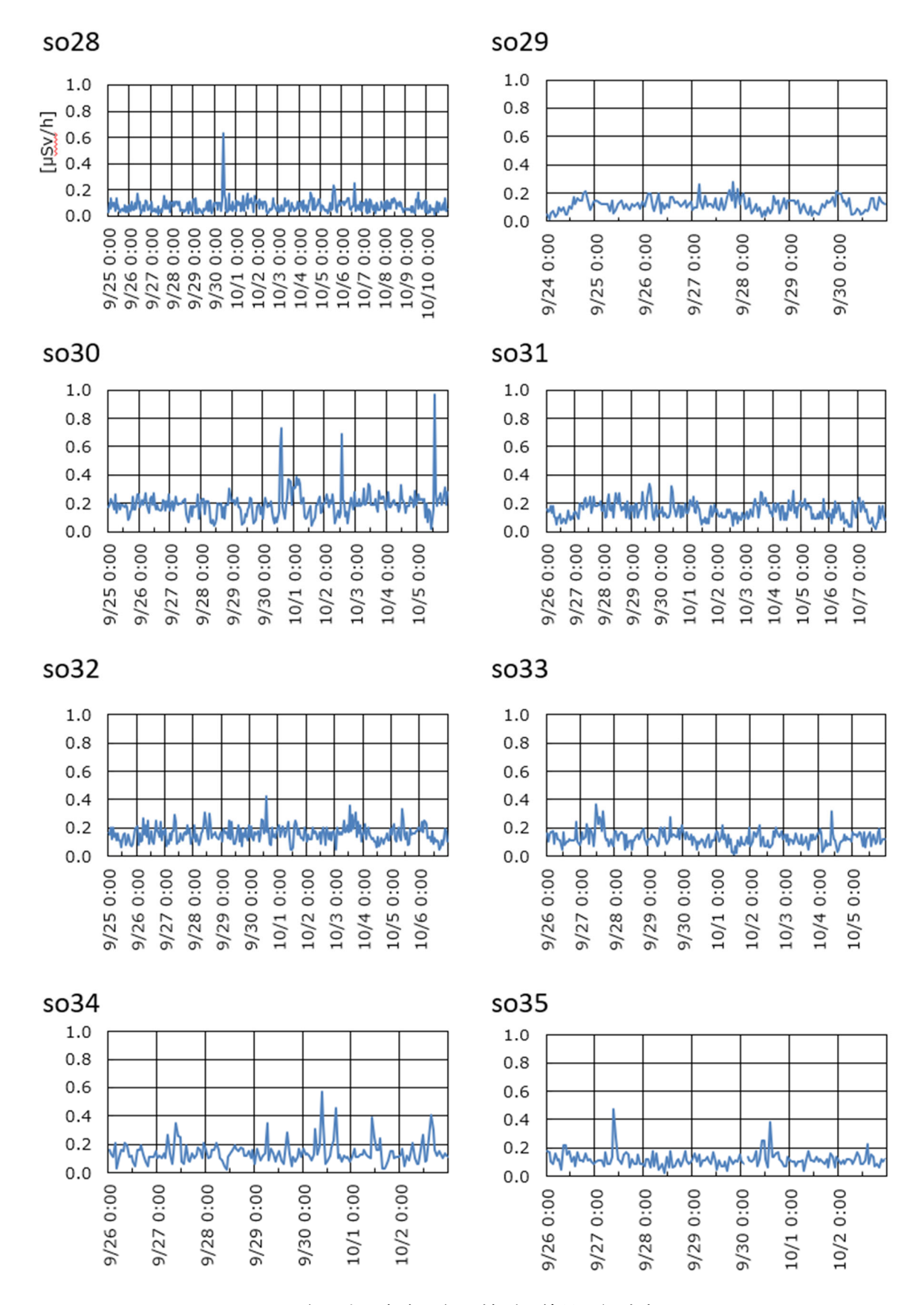

図Ⅲ.1 各調査対象者の個人被ばく線量の経時変化(2)

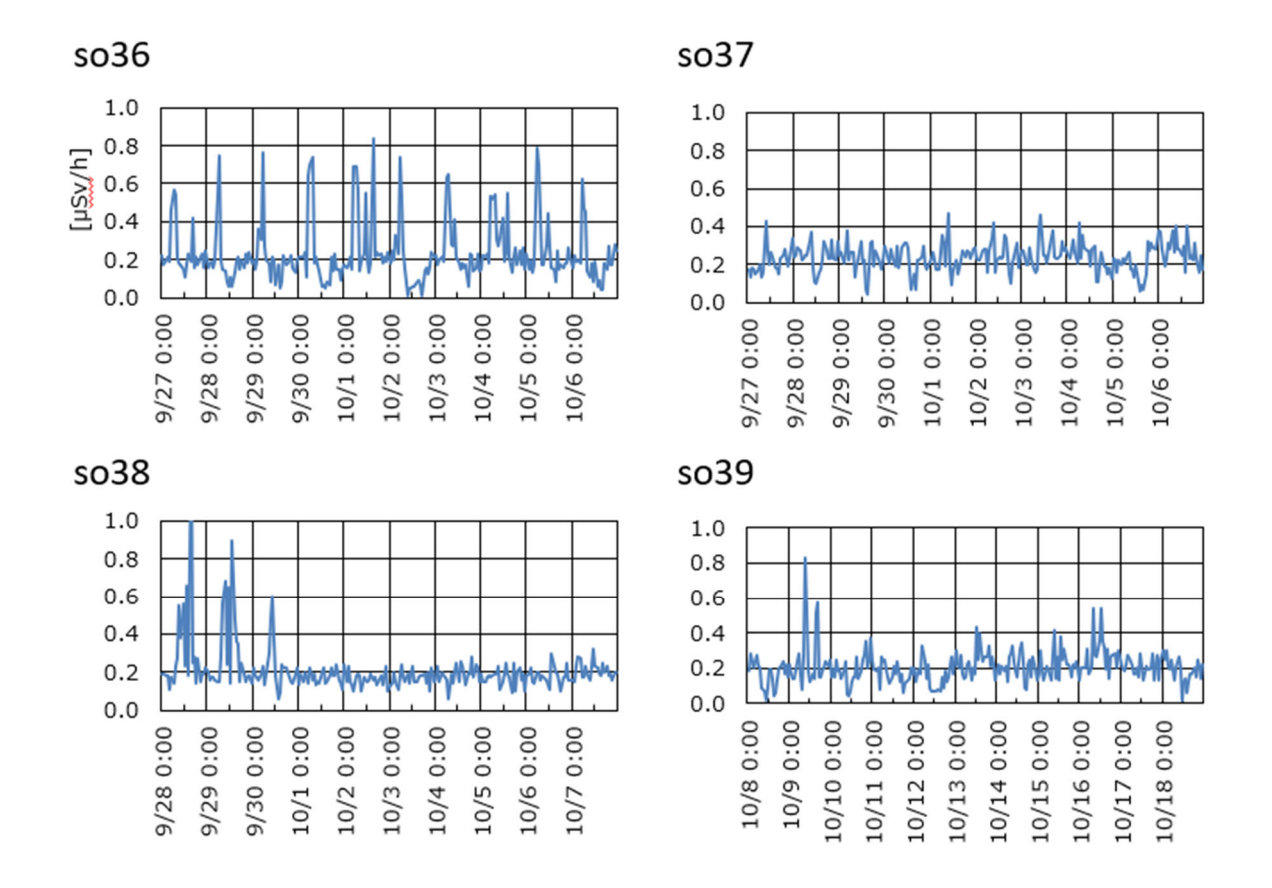

図Ⅲ.1 各調査対象者の個人被ばく線量の経時変化(3)

D-シャトルで取得した個人被ばく線量と航空機モニタリングに基づく空間線量(空モニ空間線量) との関係を図Ⅲ-2 に示す。個人被ばく線量と空モニ空間線量は、自然放射線量として、それぞれ、  $0.06 \mu$  Sv/h および  $0.04 \mu$  Sv/h を除いた値を用いた。その結果、個人被ばく線量の値は、対応する空モ ニ空間線量の 10~20%程度であった。

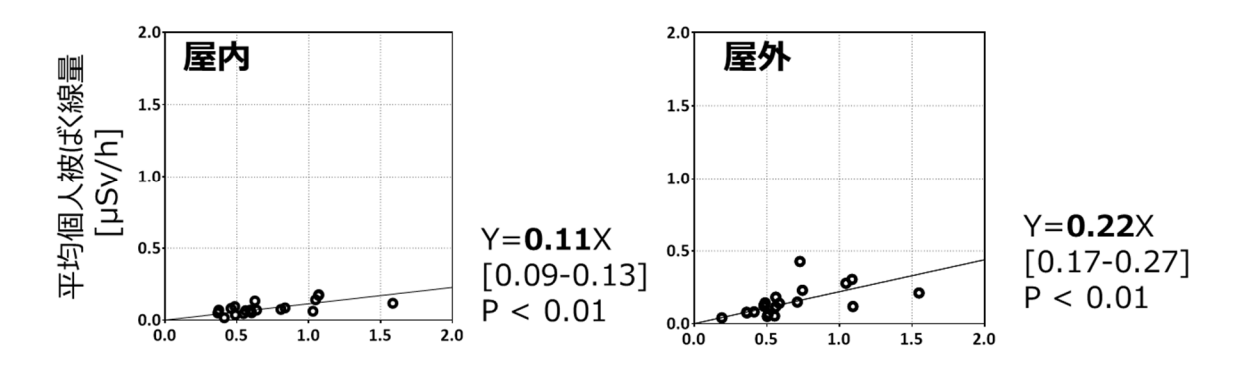

図Ⅲ.2 個人被ばく線量と航空機モニタリングに基づく空間線量との関係.

# ② 個人被ばく線量評価ツール(Web-based tool)の開発

令和 2 年度は個人被ばく線量評価ツールを web 上で公開することができる状態にすることを目標と し、外部サーバーの確保やプログラム実行環境の構築を行った。また独自ドメインの取得し、SSL 証明 書の取得等を行い広く web 上アクセス可能とした。公開は https://www.aist-edest.jp で行われているが、 現段階ではパスワードと IP アドレスによるアクセス制限がなされている。

 さらに、個人被ばく線量評価ツールのガイダンス文書を作成した(別添参照)。これは福島における リスクコミュニケーションの現場で実際に想定される状況をもとに、例えば、相談員と住民が対話形 式でツールを使って年間線量を推定する様子を図解したものである。これにより具体的な外部被ばく 線量評価ツールの活用方法を想起させ、放射線リスクコミュニケーションの現場で広く当ツールが活 用されることが期待される。

個人被ばく線量評価ツールを活用した事例として、調査協力者のデータを用いて評価モデルごとに 年間個人被ばく線量を推定した。評価モデルの違いを概念図として表したものを図 III.3 に示す。ここ では、これまでの調査において、屋内外での滞在が明確であった個人を対象として、自宅と屋外活動時 における個人被ばく線量の測定値と滞在場所の屋外における空間線量値、それぞれ設定し、簡単のた め、自宅に 16 時間、屋外に 8 時間滞在するものとして計算を行った。推定開始日は 2021 年 3 月 1 日 とした。入力データは、D シャトルの実測値を滞在場所ごとに平均したもの(データ取得日は調査期間 の中間日とした)(評価モデルⅣ)、航空機モニタリング(2019 年度調査分は第 13 次、2020 年度調査 分は第 14 次)(評価モデルⅢ)、オンサイトでサーベイメータにより測定した実測値(データ取得日は 各地の調査日)(評価モデル Ib)、各滞在場所至近のモニタリングポスト観測値(データ取得日は 2020 年 10 月 1 日)(評価モデル Ia)とした。航空機モニタリングに基づく空間線量を用いた推定では、個人 線量への換算係数を屋内と屋外に分け、さらに高中低の 3 段階の係数を設定した。その係数の値は、 これまでの調査結果から、屋内-高:0.15、屋内-中:0.12、屋内-低: 0.09、屋外-高:0.36、屋外-中:0.25、 屋外-低:0.17 と設定した。

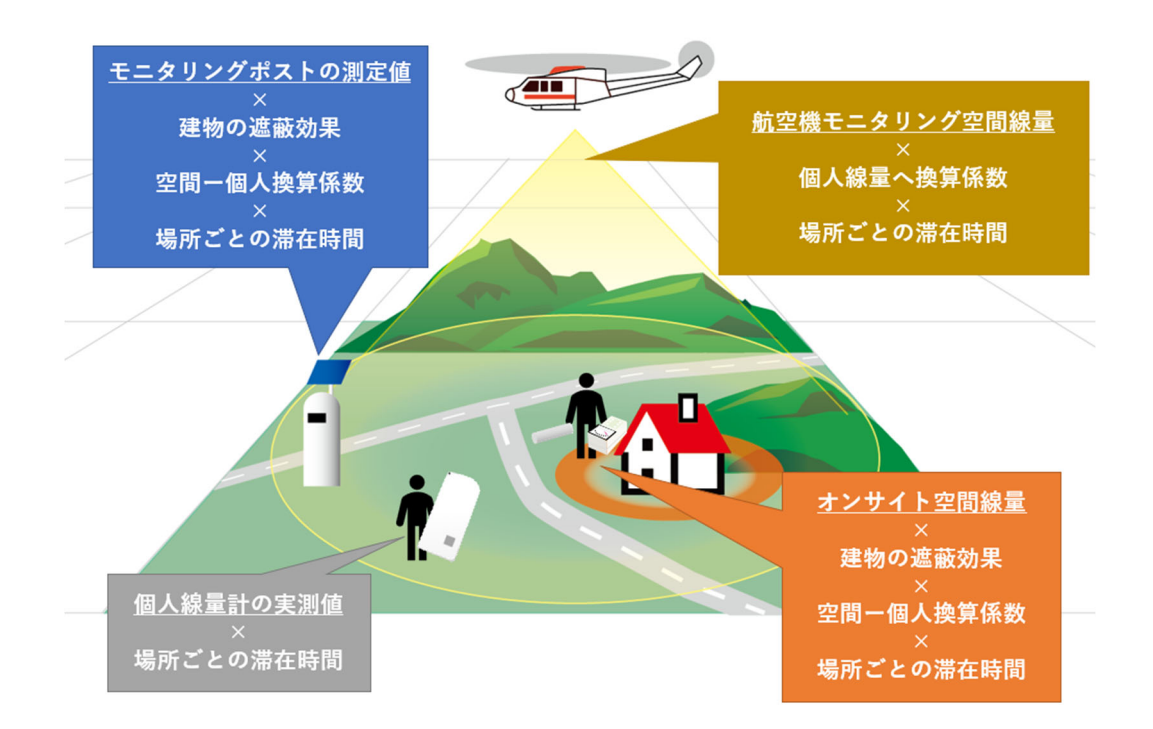

図Ⅲ.3 ツールに実装されている各推定手法の概念図

 それぞれの評価モデルにより計算した年間追加個人被ばく量の推定値を図 III.4 に示す。また実測ベ ースの推定値を1とした場合の他の評価モデルとの相対的な関係を図Ⅲ.5 に示す。D シャトルによる 実測値に基づく年間追加被ばく線量の推定値の範囲は 0.32~2.33 mSv/年であった。評価モデルごとの 推定値は、実測に基づく被ばく線量が比較的高い人ほど、推定結果のばらつきが大きいことがわかっ た。空モニモデルにおいて高あるいは中の係数を適用した推定値は、大半が実測ベースの推定値の± 50%に位置していた。モニタリングポストの計測値を用いた推定では、過少に評価する可能性がある ことがわかった。

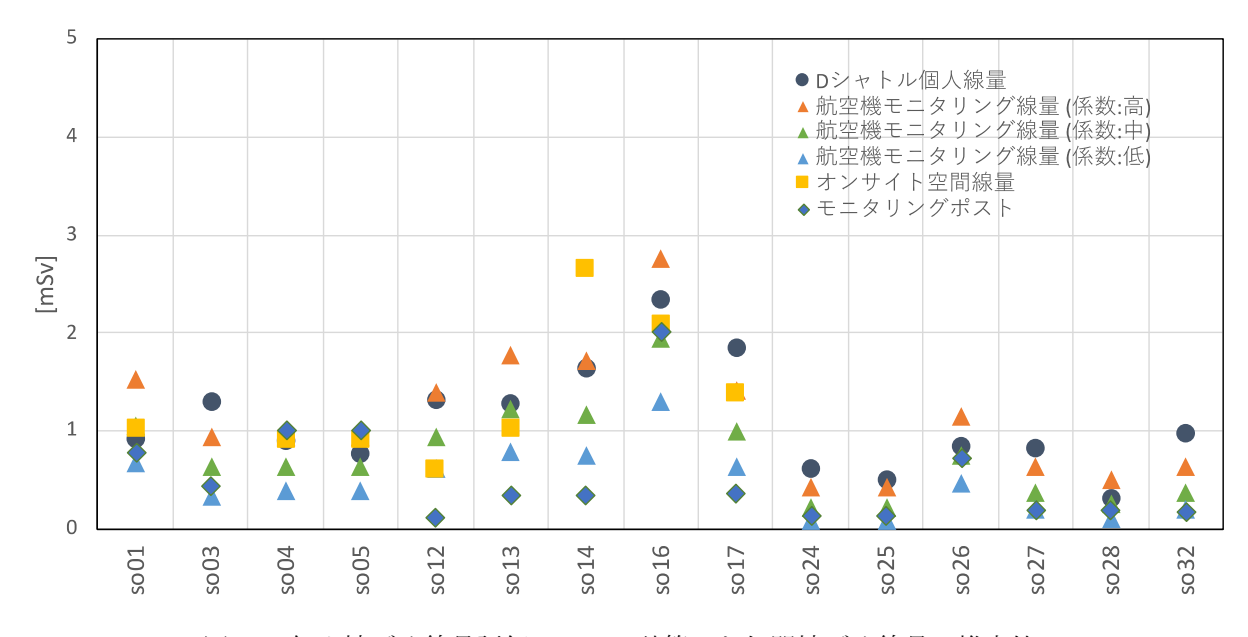

図Ⅲ.4 個人被ばく線量評価ツールで計算した年間被ばく線量の推定値

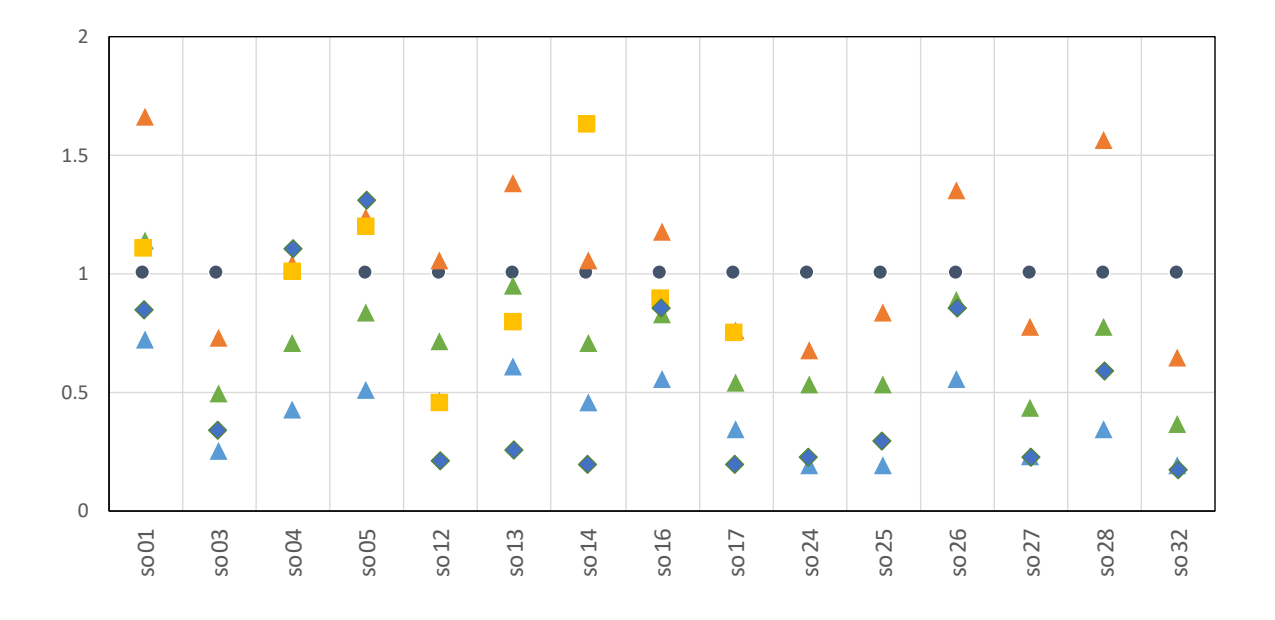

図Ⅲ.5 個人被ばく線量評価ツールで計算した年間被ばく線量の推定値の相対的な関係. 縦軸は個人線量の実測に基づく推定値を 1 とした場合の倍率を表している

### 2. 被ばく低減策の検討や効果の評価を支援する計測・解析技術の確立

#### ①土壌放射能濃度測定器および指向性線量測定器

土壌放射能濃度測定器(図Ⅲ.6)については、ドローンに搭載し、広範囲の土壌放射能測定を自動的に行える よう実証実験を、指向性線量測定器(図Ⅲ.7)については、インターフェースの改良を行い、避難指示解除区域 に帰還した地域住民とコミュニケーションを図りながら家屋周辺や田畑での実測を行う予定であったが、新 型コロナ感染症拡大の影響により、出張と住民との関わりが制限されたため、当初予定していた実証を実施 することができなかった。

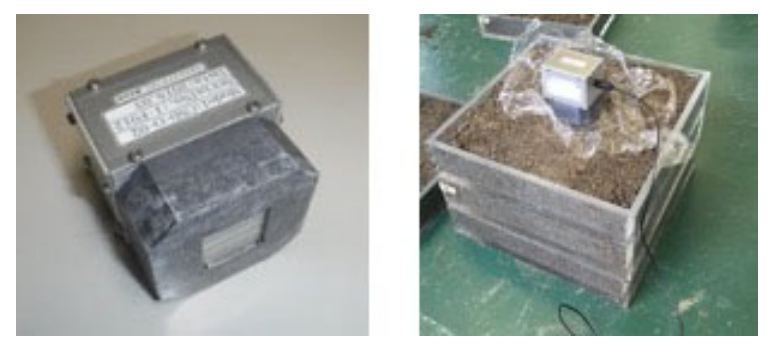

図Ⅲ.6 土壌放射能濃度測定器

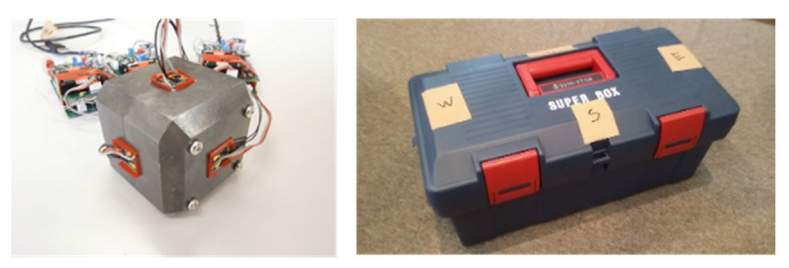

図Ⅲ.7 指向性線量測定器

土壌放射能濃度測定器については、ドローンによる広範囲測定に向けて、遠隔で測定器が動作することを 確認した。指向性線量測定器については、1cm×1cm×1cmの CsI(Tl)結晶を鉛コリメータに6方向に配置し、 線量が寄与する方向が分かり、エネルギースペクトル情報から、放射性物質が沈着している位置までのおお よその距離を推定可能にする測定器のプロトタイプを開発した。ソフトウェアについては視覚的に分かりや すく表示できるように改良を行った(図Ⅲ.8)。

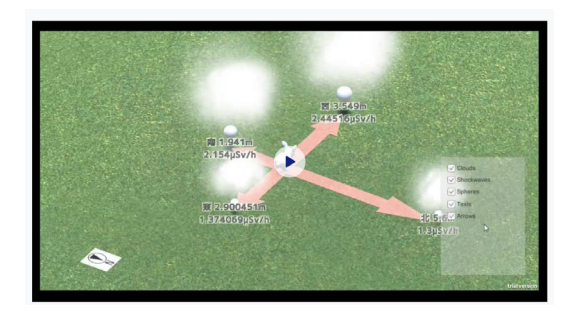

図Ⅲ.8 指向性線量測定器で取得したデータの解析ソフトのスクリーンショット. 矢印の長さで線源までの距離を、また雲の大きさでその線量の大きさを示している

#### ② 改良型無線通信機能搭載小型個人線量計の開発

通信ソフトウェアの機能向上を行い、改良型無線通信機能搭載小型個人線量計の実用化に資するハードと ソフトの検討を行い、放射線量の推移がその場でわかる IoT 対応放射線線量計を開発した。開発した線量計 は、放射線センサーと衝撃センサーからなるセンサー部、ディスプレー、LED(光通信兼用)、ブザー、 無線通信機能を備えたマイクロコントローラーユニット(MCU)、電池からなり、ガンマ線が放射線セン サーに入った時に生じるわずかな電流変化を検出してその回数を線量に換算する電子式線量計である。 センサー部は、半導体素子でガンマ線を検出しているが、外部からの衝撃によっても微弱な電流変化 が生じ誤検出する可能性がある。センサー部に衝撃センサーを搭載して誤検出を防ぐ機能を持たせ、信 号処理方式の変更により MCU の稼働時間を短縮して、ガンマ線信号検出に要する電力を低減させた。 ディスプレーは、Memory In Pixel 方式の液晶ディスプレーを使用し、電力をほとんど消費せずに過去 1 日の 1 時間ごと、あるいは過去 1 時間の 1 分ごとの線量率の時間推移のグラフを線量計に常時表示で き、現在の線量や線量の時間推移をいつでも確認できる(図Ⅲ.9)。また、急激に線量が増加した場合な ど、LED やブザーにより警告を出すこともできる。この LED は、光通信機構も兼ねている。この光通 信は、データ受信待機時の消費電力をほぼゼロにできることから、無線通信と組み合わせることで、無 線通信の受信待機時の消費電力や通信時間を低減し効率的な通信ができる。また、情報セキュリティー 面でも無線通信のみより安全な通信が可能になる。

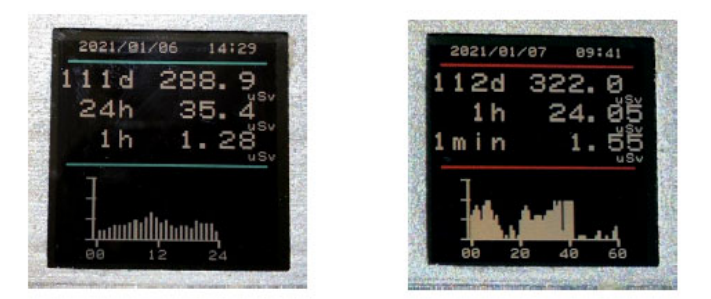

図Ⅲ.9 開発した放射線線量計のディスプレー

無線通信には、Bluetooth Low Energy(BLE)を用いた省電力無線通信技術を用いており、1 分ごとなど一定 時間間隔で計測した線量データを送信できる。計測・表示・1 分ごとに無線データ送信を行うモードでは、3 V のボタン電池(CR2450 型)1 個で 2 年以上(約 2 万時間)連続動作できる。さらに放射線の作業場(放 射線管理区域)などで作業員の線量を計測する用途では、作業員の作業時間を把握できる入退室管理システ ムと連動させて作業時間以外は計測・データ送信を停止して消費電力を低減できる。年 2000 時間程度の作 業を行う場合、約 10 年間電池交換せずに使用できる。また、環境中の放射線量の 24 時間連続してのモニタ リングにも使用でき、この用途では、円筒形の自己放電の少ない電池を用いることにより電池交換せずに 10 年以上連続動作させることができる。

放射線の作業場などでは、同時に多数の放射線線量計を使用する場合が多いが、一般的なパソコン などに搭載されている BLE デバイスは、多くの機器との接続性を優先してさまざまな処理が行われるため、 多数の線量計のモニタリング用途ではデータの取りこぼしが多くなる。そこで、専用の BLE 送受信機とそれ に対応したモニタリングソフトウエア(図Ⅲ.10)を開発した。この BLE 送受信機は 1 台あたり最大千個程 度の線量計の動作状態を変更したりデータを収集したりできる。また、BLE 通信では受信電波の強度レベル

から BLE 機器(線量計)から送受信機までの距離を推定できるので、設置位置が異なる複数の BLE 送受信 機を用いることで、個々の線量計の位置を推定できる。さらに、スマートフォンなどの情報端末を用いて線 量計からのデータを受信し、表示させることも可能である(図Ⅲ.11)。屋外では、スマートフォンの GPS 機 能を利用して、位置情報と被ばく線量の情報を関連づけることもできる。長期間放射線線量計を用いる場合、 計測データの正確性や動作の信頼性を確保・維持するために線量計を定期的に(年1回)校正・点検する必 要がある。2012 年に開発した線量計は、校正時の通信による電力消費が大きく電池寿命に 1 回あたり最大 10 %程度の影響があり、電池寿命も 1 万時間程度であったため毎年電池交換が必要であった。これに対し、 今回開発した線量計は、光通信機構と専用の BLE 通信機構とを組み合わせたシステムにより、校正時の通信 による電力消費と通信時間を 1/20 以下に低減した。これにより、年 1 回の定期的な校正を行っても電池寿 命への影響はほとんどない。また、このシステムは多数の線量計を一括して校正できるため、長期間にわた って正確性を維持することが期待される。

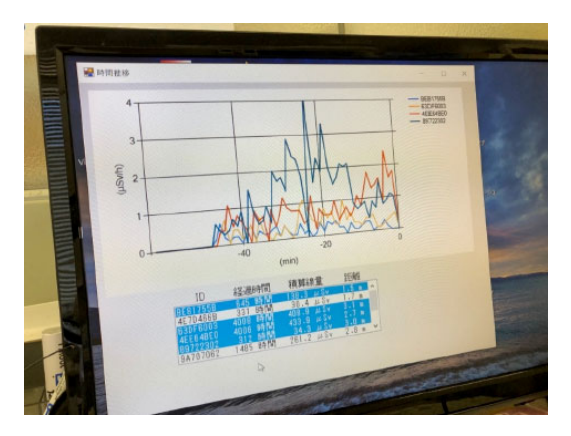

図Ⅲ.10 BLE 送受信機で収集した放射線線量計データの時間推移表示

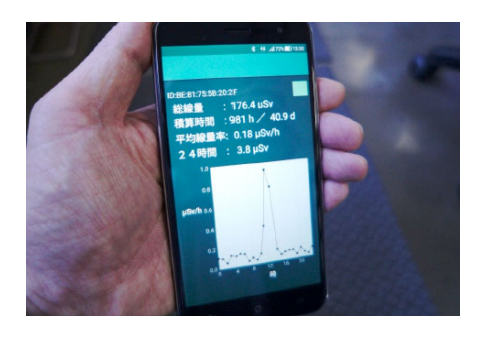

図Ⅲ.11 スマートフォンの表示画面

#### Ⅳ**.** 考察

2019 年に続き、2020 年に避難指示解除地域である飯舘村等の住民の協力を得て、D シャトルを用い て個人被ばく線量の測定を実施した結果、個人被ばく線量(追加分)の年間換算値は大半が 1mSv 程度以 下であり、最大でも 1.5mSv 程度であった。空間線量の値が同程度であっても、各個人の被ばく線量の 大きさは、生活様式や滞在場所により大きく変化することが改めて確認された。帰還後の住民の被ばく 線量は、総じて長期的な目標である 1mSv 程度以下になっていると推測されるが、滞在場所や行動パタ ーンにより、年間数 mSv になる住民が存在する可能性が考えられた。避難指示が解除された地域に帰 還した住民の中には、山林や畑等の未除染地域へと生活圏が徐々に拡がっている住民もいる。自宅滞在

時の個人被ばく線量は、除染等の効果により、年間 1mSv を十分に達成可能なレベルとなっていると考 えられるが、生活圏が未除染地域へと拡大することがある住民の中には、未だに比較的高い個人被ばく 線量が認められるケースがあることが考えられた。

 個人被ばく線量評価ツールに搭載した各種の評価モデルにおいて、同じ条件で、年間被ばく線量を 推定すると、採用するモデルにより推定値に2倍程度の差異が生じることが考えられた。空モニベース モデルの「中」あるいは「高」の係数やオンサイトでの空間線量の実測に基づく推定値が、D シャトル の実測ベースの推定値と比較的近い値であった。モニタリングポストの実測データを用いた推定は、総 じて過少評価になる可能性があることが示唆された。モニタリングポストは、自宅や屋外の活動場所か ら離れていること、またモニタリングポスト周辺は基礎工事や除染が念入りになされており、周辺環境 より線量が低い傾向にあることが原因として考えられる。本研究からも確認できたように、個人被ばく 線量の値は、個人の滞在場所と行動様式に大きく依存する。個人被ばく線量を推定する場合、どのよう なモデルやパラメータを用いるかは、除染の状況、利用するデータの種類、その他の環境要因等に応じ て選択されるべきである。そのような状況に応じたモデルやパラメータ等の選択は、研究者や専門家だ けでは判断ができないことが多い。個人の自宅周辺の環境や除染の程度、屋外の活動場所と時間等の情 報は、評価者が個人と対話を行うことで、適切なモデルやパラメータの選択、さらには、具体的な対策 オプションの提案が可能になると考えられる。本研究で開発した個人被ばく線量評価ツールは、そのよ うな対話を可能にするリスクコミュニケーションツールとしての活用も期待される。本研究では、パラ メータの範囲に関する情報は得られたが、どのような場面でどのパラメータを使用すればよいかの実践 的な指針の作成は未完成であり、今後の課題である。

#### **V.** 結論

本研究では下記のような研究成果を得ることができた。

- 避難指示解除後に被災地域で生活する住民の個人被ばく線量の実態把握と、利用可能なデータに応じた 被ばく線量の評価を可能にする評価モデルの、パラメータ選択に資する知見を得た。飯舘村等において 約40人 (延べ数)の住民に協力いただき、避難解除地域において日常的に生活する住民の被ばく線量の 実態を把握した。調査した住民の被ばく線量(自然被ばくを除く)は年間値に換算すると最大でも 2mSv 程度であり、大半は 1mSv 程度以下であった。飯舘村等において取得した個人被ばく線量の測定データ を活用して、時間あたりの測定値のばらつきの解析を行い、限られた空間線量率の情報から個人被ばく 線量を評価する際にどの程度の不確実性を考慮すれば良いか等の検討に資する知見を得ることができた
- 本研究で得られた知見を反映させたインターネット上で使える個人被ばく線量評価ツールを開発し、公 開可能にした。評価手法の違いによる個人被ばく線量推定値への影響を評価した結果、個人被ばく線量 の推定値は、手法や利用するデータにより、数倍程度の違いが生じる可能性があることがわかった。
- 長期間電池交換が不要で、省電力無線技術による多数の線量計の管理が可能な小型放射線線量計を開発 し、プレスリリースを行った。この線量計は、福島第一原子力発電所事故に対応して当時産総研が開発 した低消費電力放射線線量計 (D·シャトル)の技術と最新の IoT(Internet of Things)技術を融合して、 電池の消耗をほとんど気にせずに放射線量の時間推移を線量計本体のディスプレーやスマートフォンな どの情報端末で直接確認できる。また、千個以上の線量計に対応できる専用の無線機構と光通信機構の 組み合わせにより、効率的な校正による正確性の維持を可能にした。
- 専門家のサポートにより住民等が自主的に環境中の放射線量を計測することを可能にする計測器(土壌

#### Ⅵ**.** この研究に関する現在までの研究状況、業績

ア) 論文・雑誌等

- 1) Nomura S, Murakami M, Naito W, Yasutaka T, Sawano T, Tsuboukra M. Low dose of external exposure among returnees to former evacuation areas: a cross-sectional all-municipality joint study following the 2011 Fukushima Daiichi nuclear power plant incident. J. Radiol. Prot. 40 1-18 (査読有) (関連成果)
- 2) Naito W, Uesaka M, Kuroda Y, Kono T, Sakoda A, Yoshida H. Examples of practical activities related to public understanding of radiation risk following the Fukushima nuclear accident. Radioprotection 55(4): 297-307 (査 読有)(関連成果)
- 3) Naito W et al. Measuring and Assessing Individual External Dose in the former no-go zones in Fukushima 10 years after the accident (仮題), (投稿準備中)
- イ) 学会発表等
	- 1) 黒澤忠弘、岩瀬広、内藤航、上坂元紀「簡易土壌放射能測定器の開発」日本保健物理学会 52 回研究 発表会(2019 年 12 月 5 日~7 日)、仙台、ポスター発表、一般、国内、査読無し
	- 2) 内藤航、上坂元紀、黒澤忠弘「実態に合う外部被ばく線量の評価手法確立に資する線量の実態調査 と評価手法の比較検討」日本保健物理学会第 52 回研究発表会(2019 年 12 月 5 日~7 日)、仙台、ポ スター発表、一般、国内、査読無し
	- 3) Naito W. (2019) Measuring, Assessing and Communicating Individual External Dose thanks to the D-Shuttle. TERRITORIES Final Event, 12-14 Nov, 2019, 査読無し (取り組みの紹介)
	- 4) Naito W, Uesaka M, Kurosawa T. (2020) Experiences and Lessons Learned from Measuring and Assessing Individual External Doses during Post-Accident Recovery in Fukushima. OECD/NEA Workshop "Preparedness for Post-Accident Recovery Process: Lessons from Experience" 18–19 February, 2020, Tokyo, Japan, 査読無し(取り組みの紹介)
	- 5) 鈴木良一、黒澤忠弘、内藤航 「放射線量の推移がその場でわかる IoT 型放射線線量計-長期間に わたり多数の線量計のモニタリングと正確性の維持が可能に-」産総研プレスリリース(2021/01/27) (https://www.aist.go.jp/aist\_j/press\_release/pr2021/pr20210127/pr20210127.html)
- ウ) 書籍・総説

1) Naito W. Exposure Measurement: Physical Dosimetry External Exposure: D-shuttle. (IAEA) Guide for Medical Practitioners: Compendium to address low-dose radiation concerns of local populations returning to former evacuation sites using STS paradigms/concepts/approaches. IAEA 作成中

エ) 受賞

該当なし

オ) 特許

該当なし

カ) 環境行政への活用・貢献実績 該当なし

# Practical Research on Measuring and Assessing Radiation Doses for Effective Individual External Dose Management

Wataru Naito

*National Institute of Advanced Industrial Science and Technology, Research Institute of Science for Safety and Sustainability* 

**Key word :** Personal exposure dose, D-shuttle, radiation measurement, dose estimation, soil radioactivity measurement device, compact dosimeter with improved wireless communication

#### **Abstract**

In the areas where the evacuation order was lifted and decontamination has been completed after the Fukushima accident, accurate information on individual external doses is needed to help predicting future individual external doses of people with different time-activity patterns and examine effective radiation protection countermeasures. The goals of this project are to establish and verify radiation measurement and assessment methods that support the examination of effective individual external dose mitigation according to local or individual dose conditions. The objectives of this project were twofold: (1) the development and verification of a tool for assessing realistic individual external doses, and (2) the establishment of radiological measurement and analysis techniques to help radiation dose mitigation for individuals. In fiscal year 2020, using a personal dosimeter (D-shuttle) and GPS logger along with lifestyle survey, we evaluated the individual external dose levels for those who returned to the former evacuation areas (approximately 20 local residents) after the evacuation orders were lifted. At the same time, we measured the ambient dose equivalent (air dose) around their residential areas for some of the participants, and accumulated data for analyzing the relationship between individual external doses and various ambient dose equivalents in the areas. As for the development of the individual external dose assessment tool (web-based tool), the parameter values were improved and categorized, the GUI were updated, and the guidance documents were prepared. Regarding the soil radioactivity concentration measuring device, we confirmed that the device is capable of determining the average approximate radioactivity concentration of the target area and that it can be operated remotely for wide-area measurement by a drone. The directional dosimeters were improved so that the measurement results could be visually displayed in an easy-to-understand manner. As for the improved compact personal dosimeters with wireless communication function, a compact radiation dosimeter that does not require battery replacement for a long period of time and can manage a large number of dosimeters using power-saving wireless technology was developed.

別添

# 外部被ばく線量評価支援 Web サービス機能説明書

産業技術総合研究所

2021 年 02 月

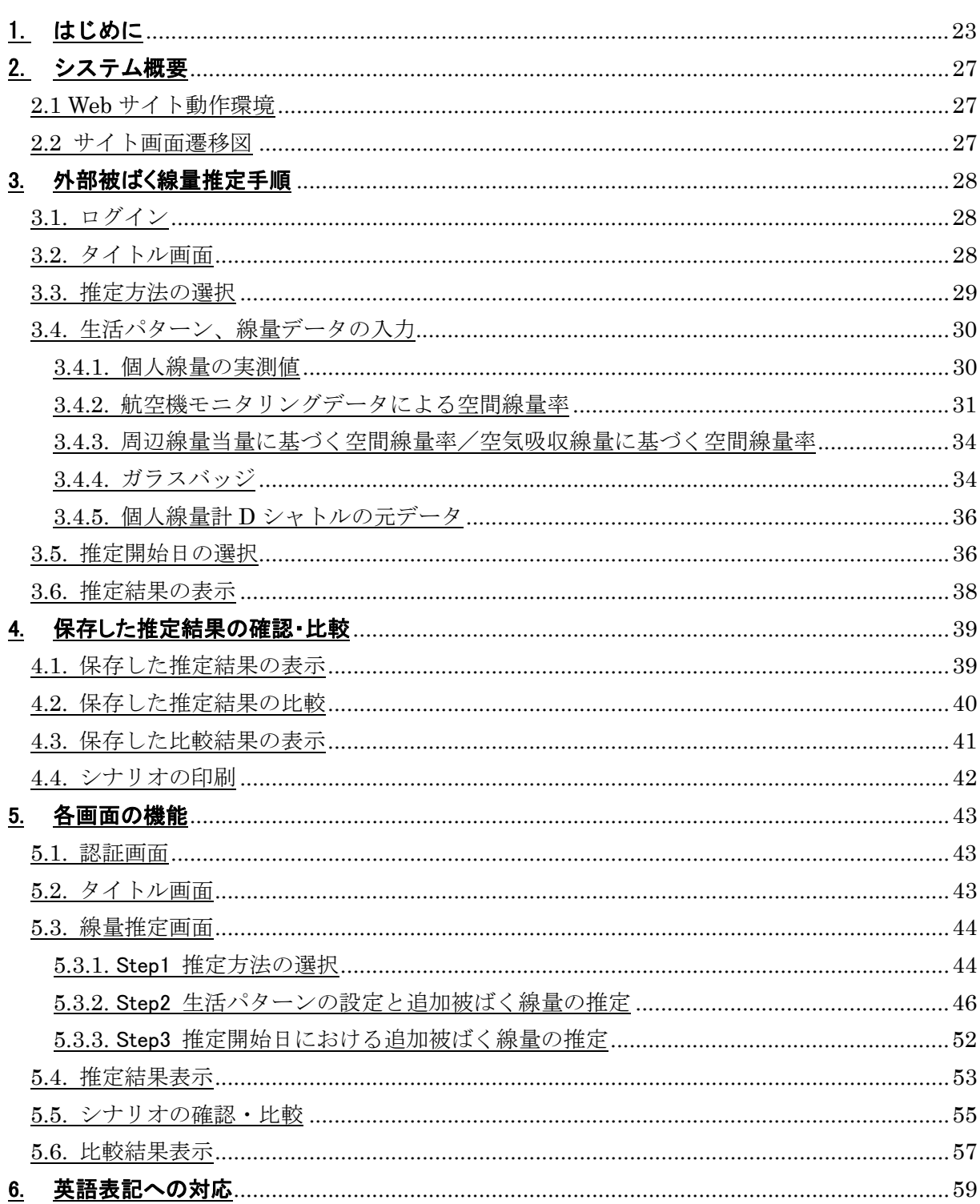

目次

# 改定履歴

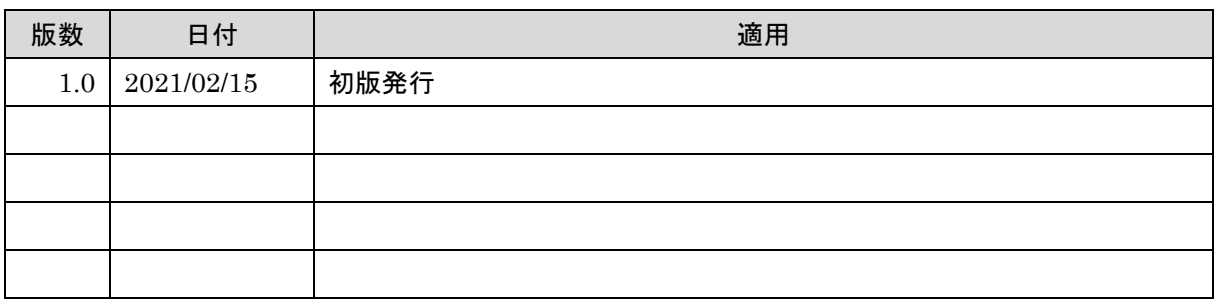

# 1. はじめに

本書は「外部被ばく線量評価支援ツール」を有効に活用するための手順等を記します。

#### 開発の目的

・外部被ばく線量評価支援ツールは、日常生活における行動パターンを考慮した個人の外部被ば く線量を推定するアプリケーションです。

#### このツールでできること

・自宅や畑などの滞在時間と、そこでの線量を入力することで年間の被ばく線量を計算すること ができます。

- ・個人線量計の実測値のほか、自宅周辺での実測線量や、住所で検索できる航空機モニタリング など、測定経験の有無にかかわらず様々な放射線量からの推定が可能です。
- ・web アプリのため、インターネット環境があれば場所を問わず使用することができます。

# 利用方法

・放射線相談員の方が住民の方々とリスクコミュニケーションをする際に、その場で線量を計算 したり、生活を変化させることが被ばく線量にどれくらいの影響があるかを示すことができます。

# 基本的な使用方法

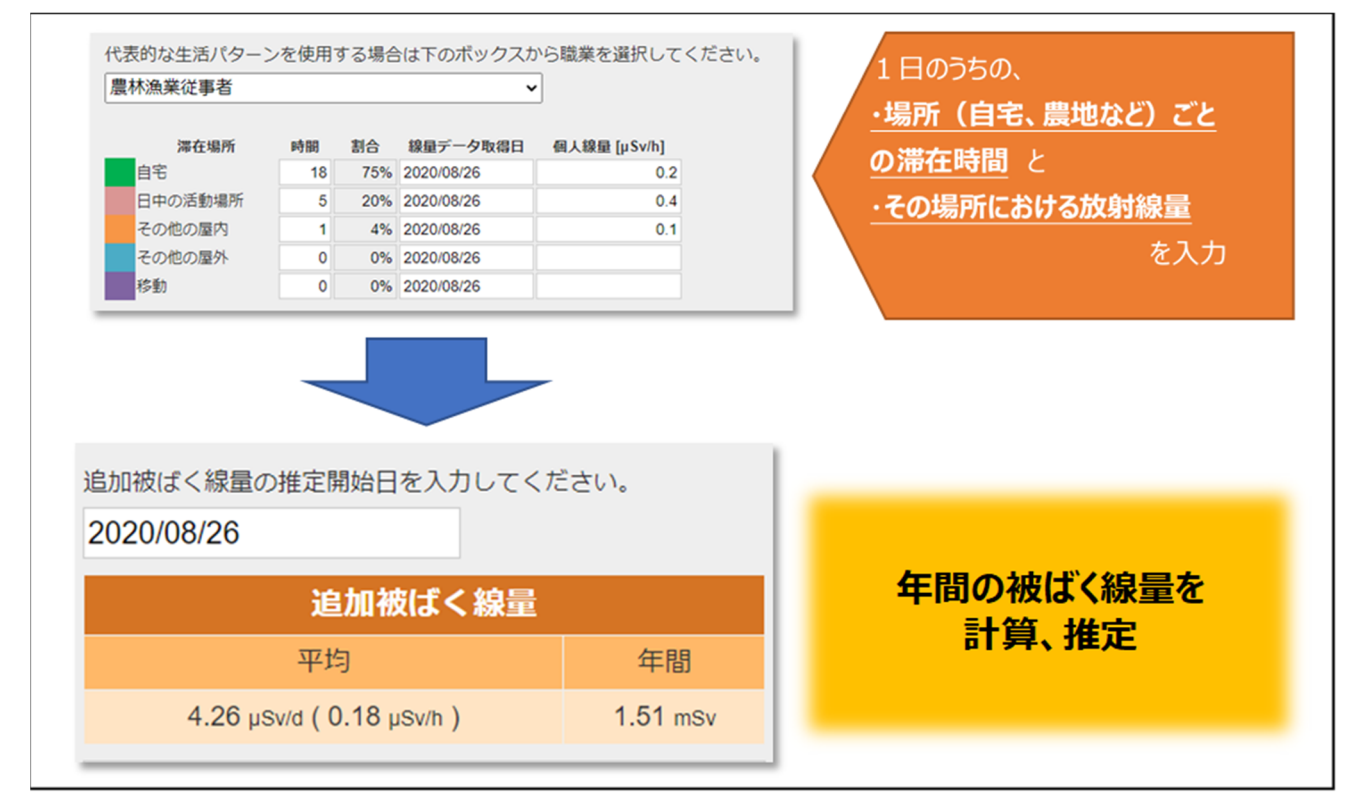

線量計が無くても、航空機モニタリングから年間線量の推定が可能です。

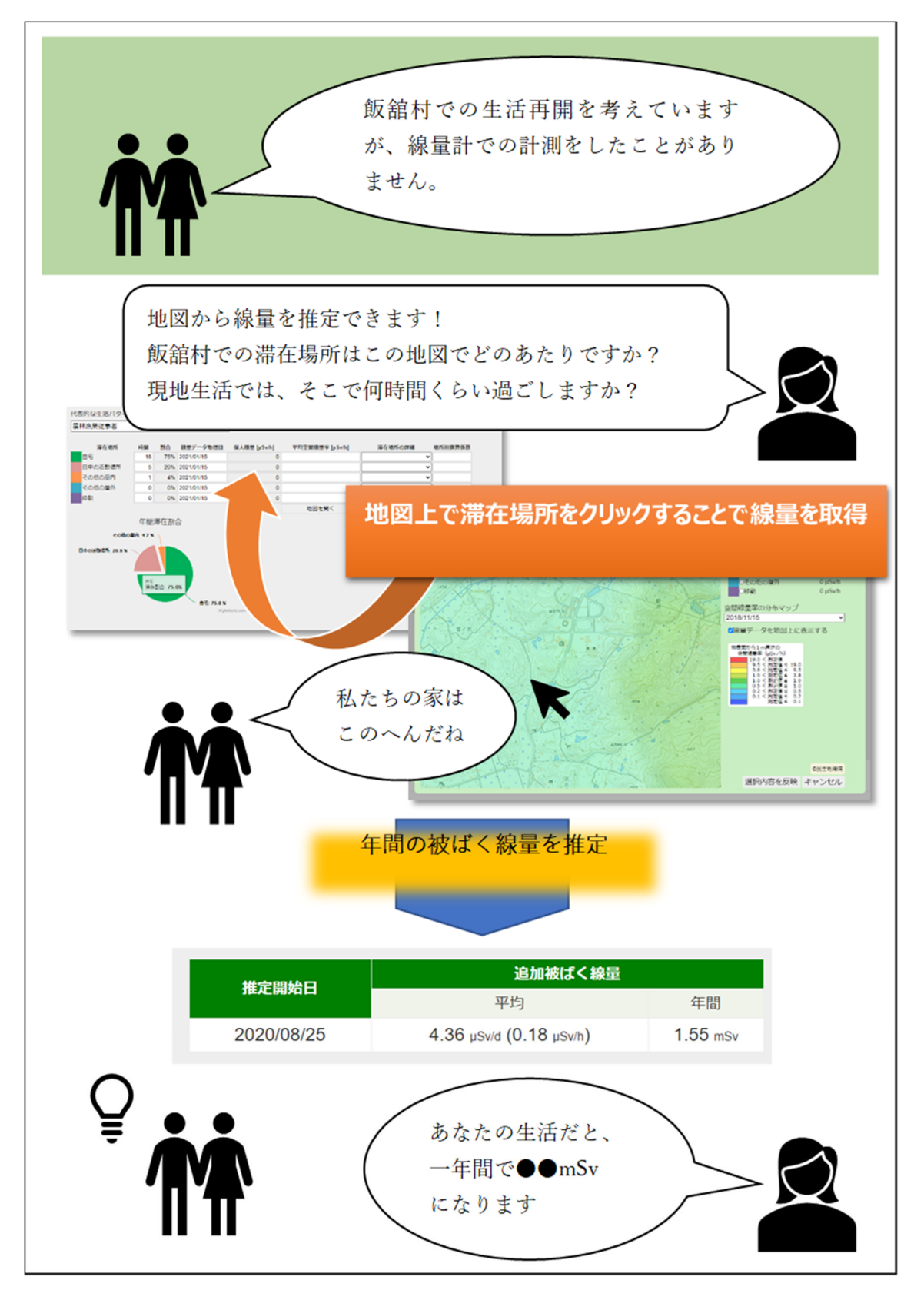

・サーベイメータやガラスバッジの測定をしたことがある方は、その結果から推定が可能で・ 推定結果の比較の例

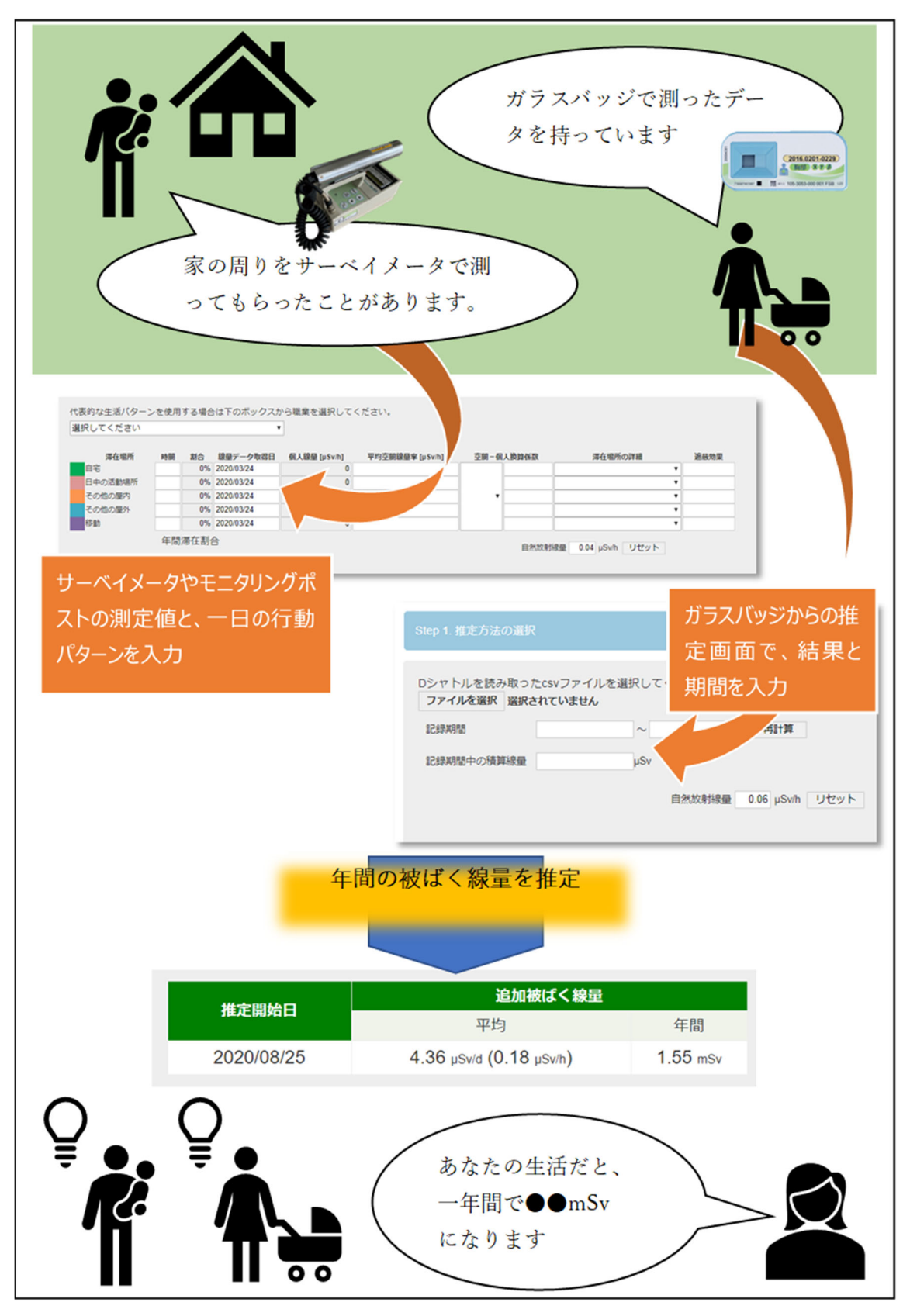

様々な生活パターンや線量を違いが、年間線量にどれくらい影響するのかを比較することができ ます。

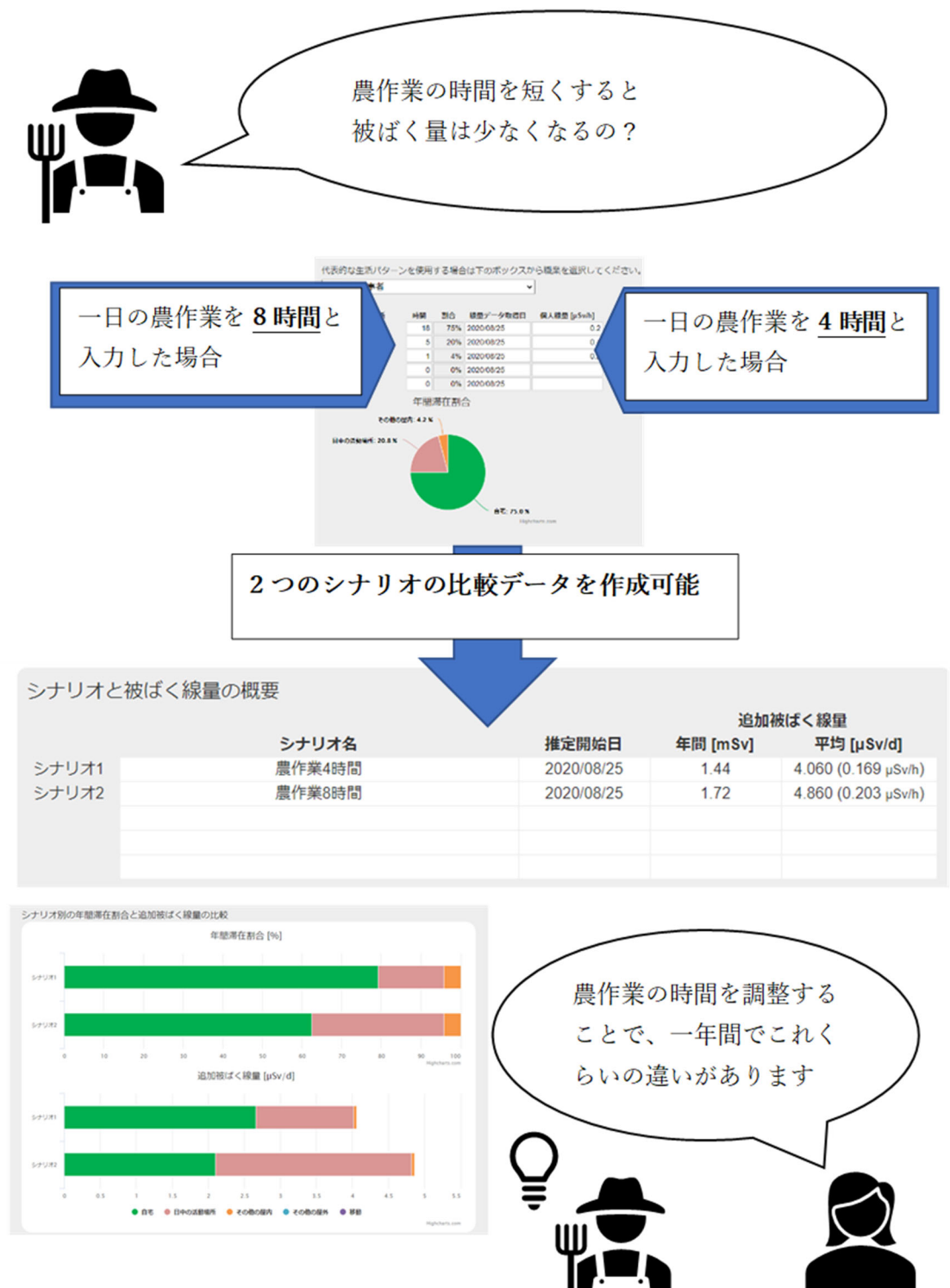

# 2. システム概要

2.1 Web サイト動作環境

外部被ばく線量評価支援サイトは以下の環境での動作を前提としています。

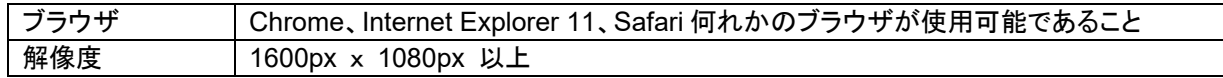

# ※ 2.2 サイト画面遷移図

外部被ばく線量評価支援サイト内各画面の遷移は以下の通りです。

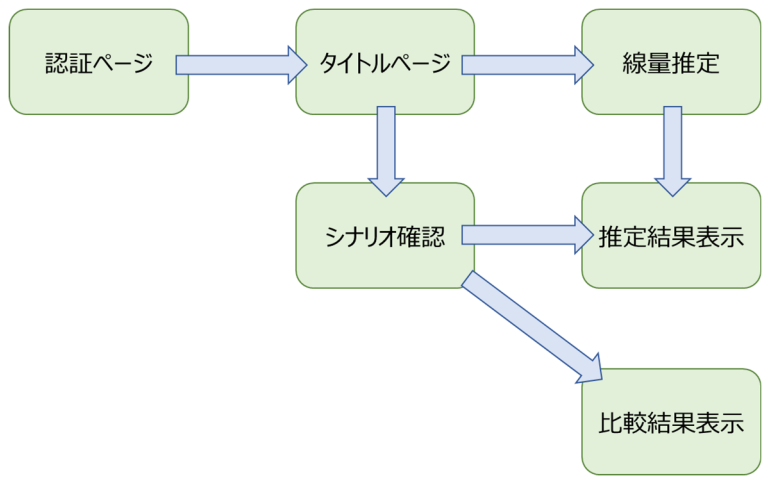

# 3. 外部被ばく線量推定手順

外部被ばく線量の推定を行う手順について記します。

3.1. ログイン

線量推定機能を利用するには定められたパスワードを入力し、ログインを行う必要があります。 ログイン済みでない状態でコンテンツにアクセスした場合、自動的に認証画面に遷移します。

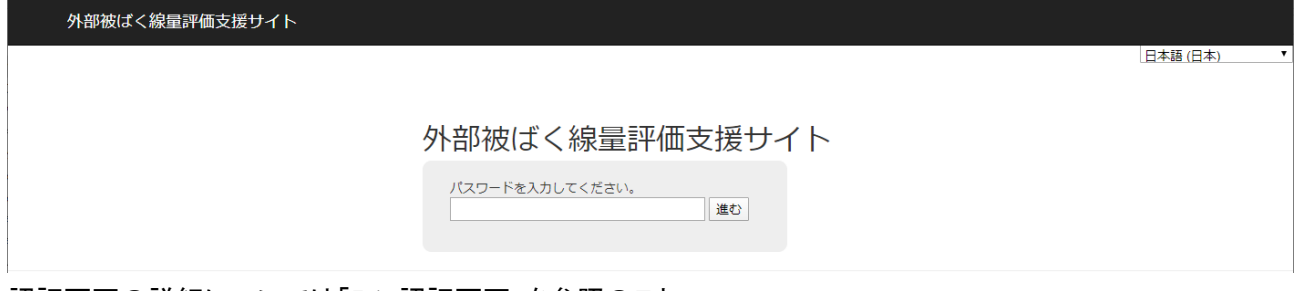

認証画面の詳細については「5.1 認証画面」を参照のこと。

3.2. タイトル画面

ログインが正常に完了すると、タイトル画面に遷移します。 線量の推定を行うにはこの画面内の「推定の開始」を押下します。

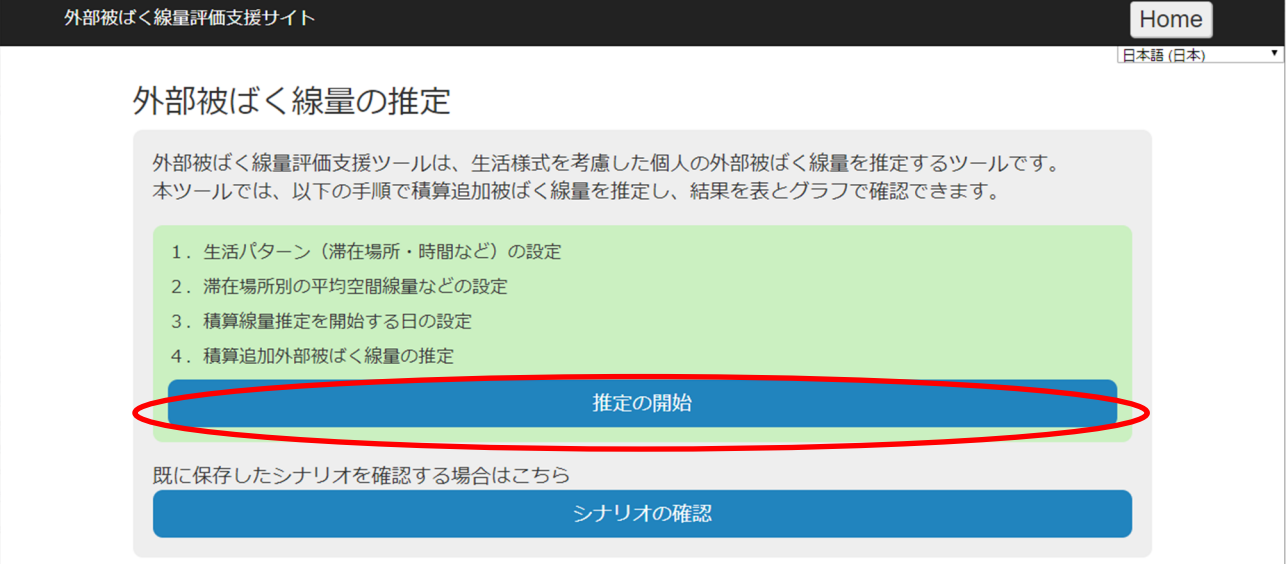

タイトル画面の詳細については「5.2 タイトル画面」を参照のこと。

# 3.3. 推定方法の選択

本 Web サイトでは6つの推定方法が選択可能です。 「推定方法の説明」や「対象とする人」を確認の上、ラジオボタンで選択してください。

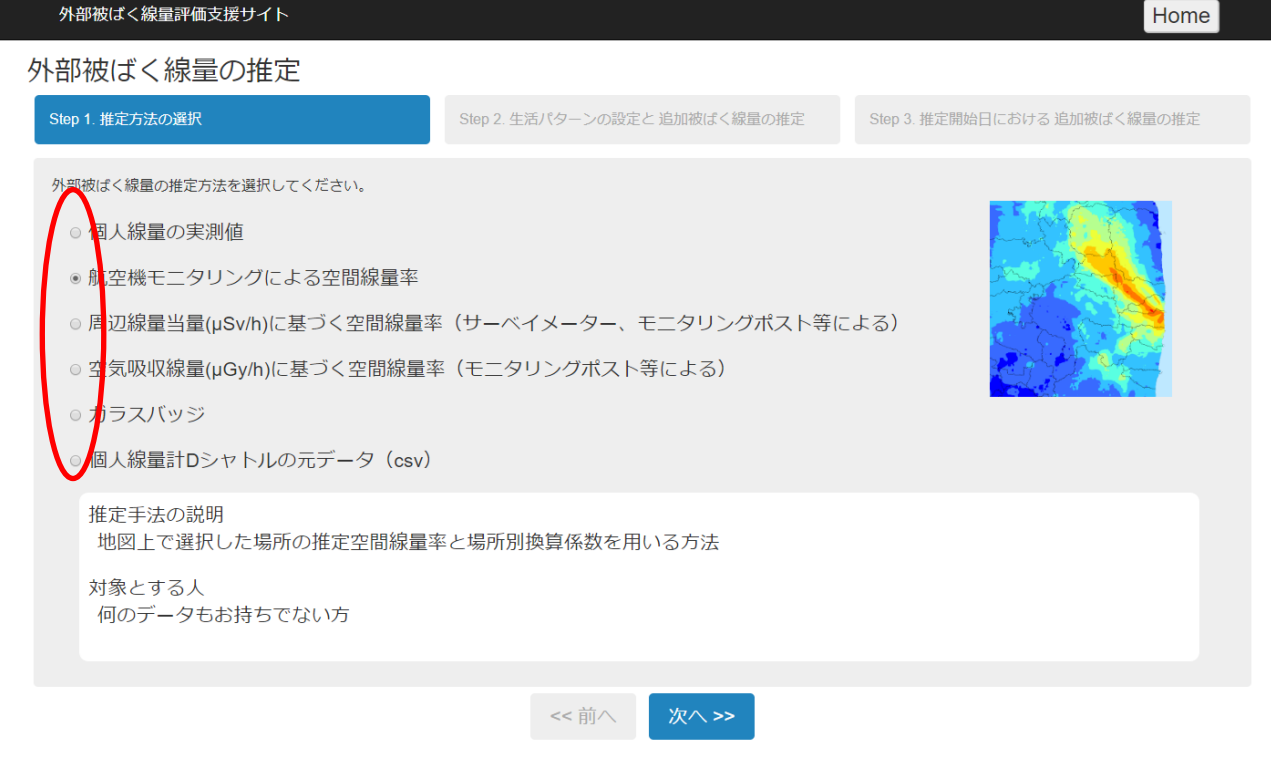

推定方法の選択の詳細については「5.3.1. Step1 推定方法の選択」を参照のこと。

- 3.4. 生活パターン、線量データの入力 推定方法の選択後、生活パターンや線量データの入力を行います。 選択された推定方法によって、入力する項目が異なります。
	- 3.4.1. 個人線量の実測値

この推定方法では「滞在時間」「線量データ取得日」「個人線量」を入力します。 また。必要に応じて「自然放射線量」の値も変更可能です。(全推定方法共通)

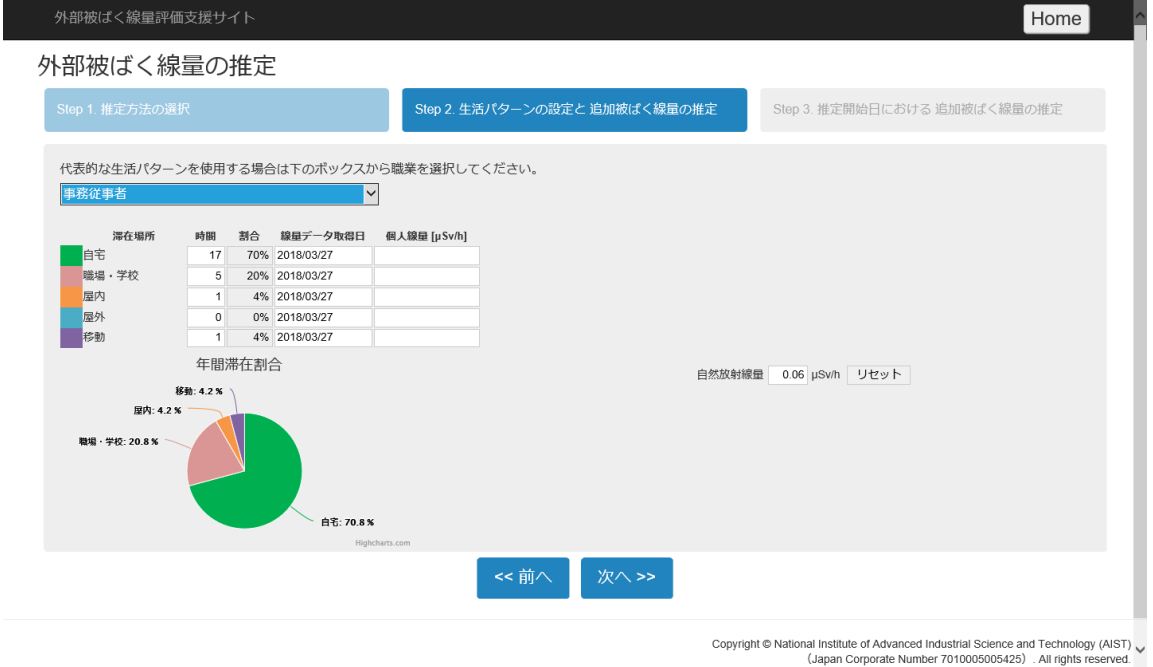

詳細は「5.3.2. Step2 生活パターンの設定と追加被ばく線量の推定」内の「個人線量の実測値」も参 照のこと。

3.4.2. 航空機モニタリングデータによる空間線量率

この推定方法では「滞在時間」「線量データ取得日」「平均空間線量率」「場所別換算係数」を入力し ます。

「平均空間線量率」は線量データマップを用いて選択することが可能です。(後述)

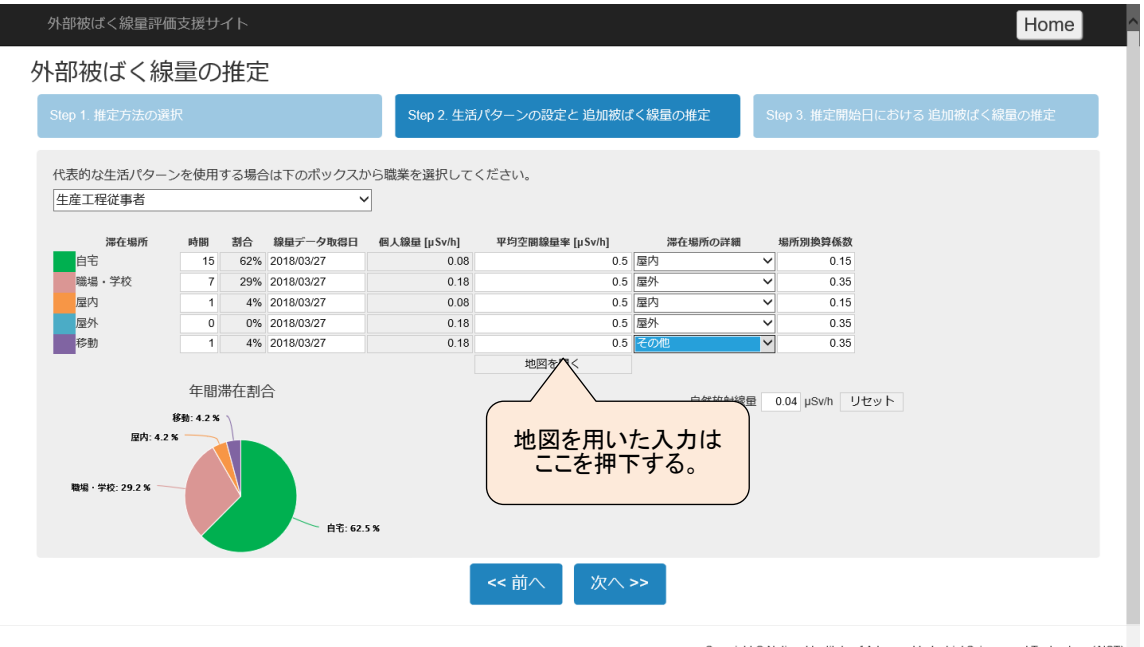

Copyright © National Institute of Advanced Industrial Science and Technology (AIST) <br>(Japan Corporate Number 7010005005425) . All rights reserved.

詳細は「5.3.2. Step2 生活パターンの設定と追加被ばく線量の推定」内の「航空機モニタリングデー タによる空間線量率」も参照のこと。

・線量データマップを用いた平均空間線量率の入力

線量データマップでは以下の手順で平均空間線量率を入力します。

1:線量データの選択

「空間線量率の分布マップ」のボックスから、どの線量データを使用するかを選択します。 線量データをマップに表示させる場合は「線量データを地図上に表示する」を選択します。

2:滞在場所の選択

平均空間線量率は滞在場所ごとに入力が必要となるため、対象となる滞在場所を選択しま す。

3:地図の移動・選択

滞在場所の位置に地図を移動させます。画面上部のテキストボックスより、郵便番号または 住所を指定して移動させることも可能です。

「自宅」「職場・学校」「屋内」「屋外」、以上 4 つの滞在場所については地図上の任意の箇所 でクリックすることによって選択できます。滞在場所ごとに 1 点のみ選択可能で、各々最後に 選択された箇所が反映されます。

「移動」については連続した複数の点で構成される 1 本の線を指定可能です。クリックするこ とにより中間地点、ダブルクリックすることにより終点が選択され、選択内容が反映されま す。

4:選択内容を反映

「選択内容の反映」を押下することによって、各滞在場所の平均空間線量率が反映されま す。

線量データ取得日については「空間線量率の分布マップ」で選択されているデータの日付が 反映されます。なお、選択内容を破棄し、地図を閉じる場合は「キャンセル」を押下します。

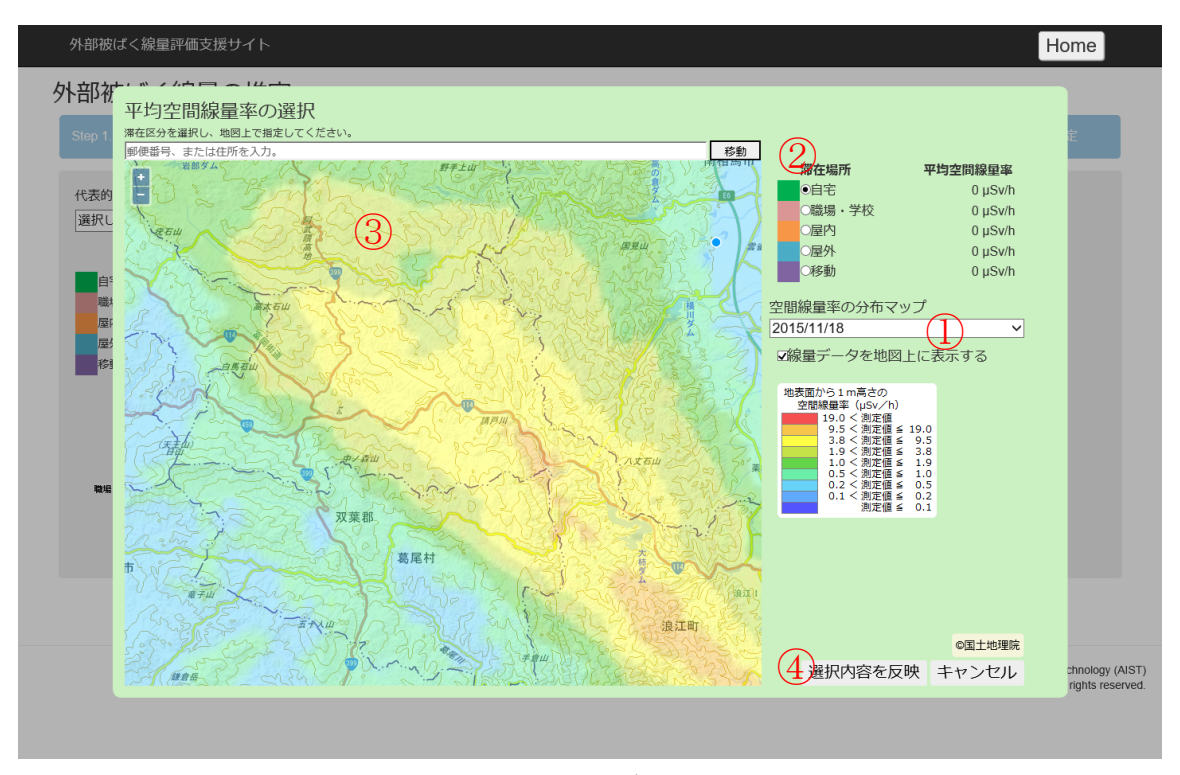

詳細は「5.3.2. Step2 生活パターンの設定と追加被ばく線量の推定」内の「地図からの線量 データ設定」も参照のこと。

#### 3.4.3. 周辺線量当量に基づく空間線量率/空気吸収線量に基づく空間線量率

これらの推定方法では「滞在時間」「線量データ取得日」「平均空間線量率」「空間-個人換算係数」 「遮蔽効果」を入力します。

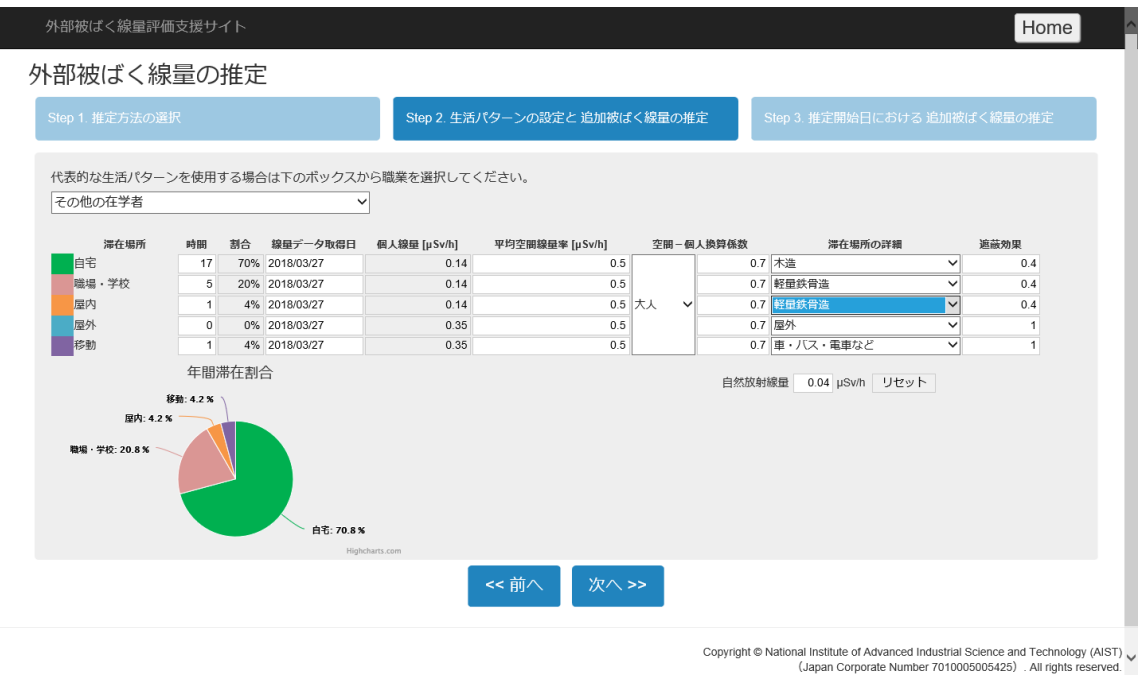

詳細は「5.3.2. Step2 生活パターンの設定と追加被ばく線量の推定」内の「周辺線量当量に基づく 空間線量率/空気吸収線量に基づく空間線量率」も参照のこと。

# 3.4.4. ガラスバッジ

この推定方法では「記録期間」「記録終了日の線量値」を入力します。滞在場所ごとのデータ入力 は行えないため、この方法を使用した推定結果は比較対象にできません。

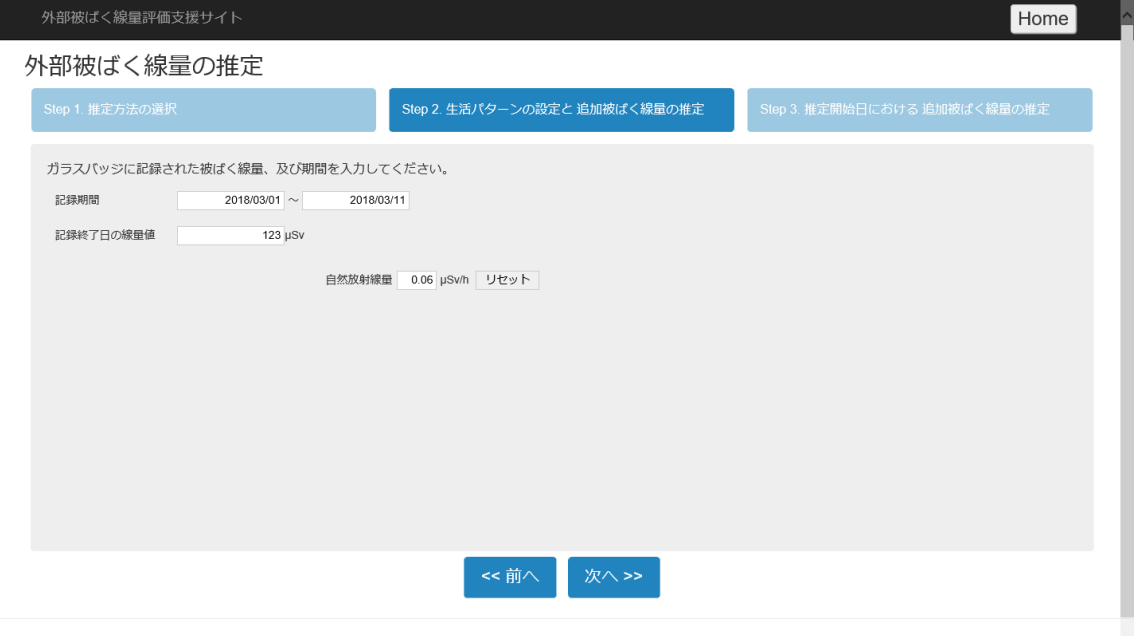

Copyright @ National Institute of Advanced Industrial Science and Technology (AIST) <br></apan Corporate Number 7010005005425) . All rights reserved.

詳細は「5.3.2. Step2 生活パターンの設定と追加被ばく線量の推定」内の「ガラスバッジ」も参照の こと。

#### 3.4.5. 個人線量計 D シャトルの元データ

この推定方法では D シャトルの元データである CSV ファイルを読み込み「記録期間」「記録期間中 の積算線量」に反映します。滞在場所ごとのデータ入力は行えないため、この方法を使用した推定 結果は比較対象にできません。

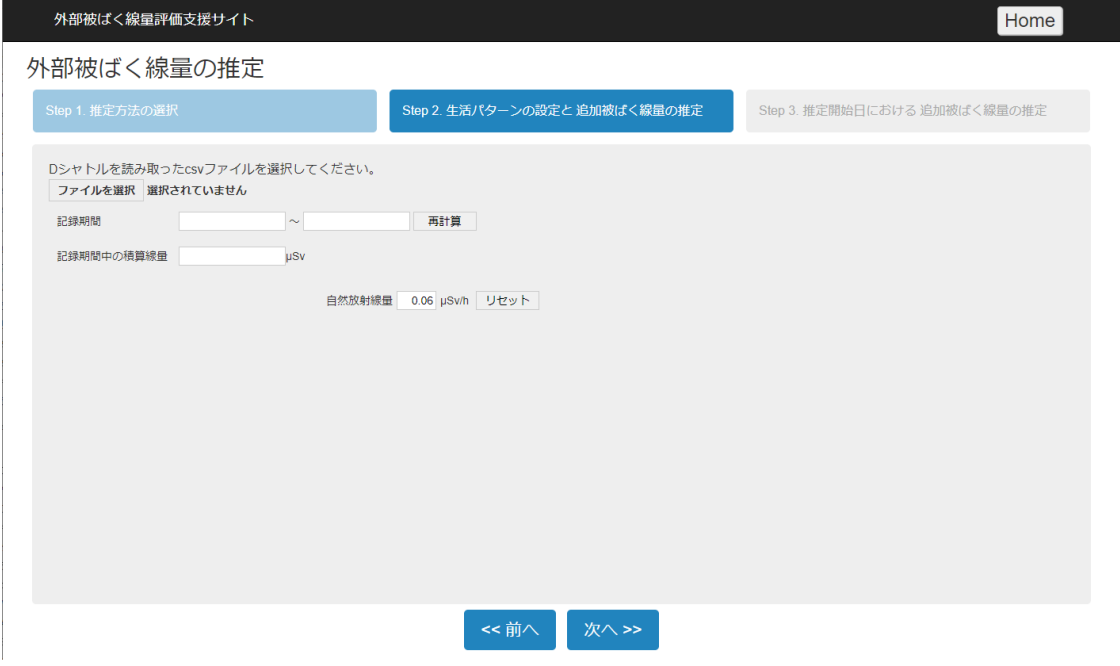

詳細は「5.3.2. Step2 生活パターンの設定と追加被ばく線量の推定」内の「個人線量計 D シャトル の元データ」も参照のこと。

3.5. 推定開始日の選択

選択された推定開始日と Step2 で入力された内容をもとに、追加被ばく線量の計算を行います。 選択後「推定結果の表示」を押下することによって推定結果が別ウィンドウで開きます。 ※推定開始日変更後の計算結果を参照する場合は「再計算」を押下します。

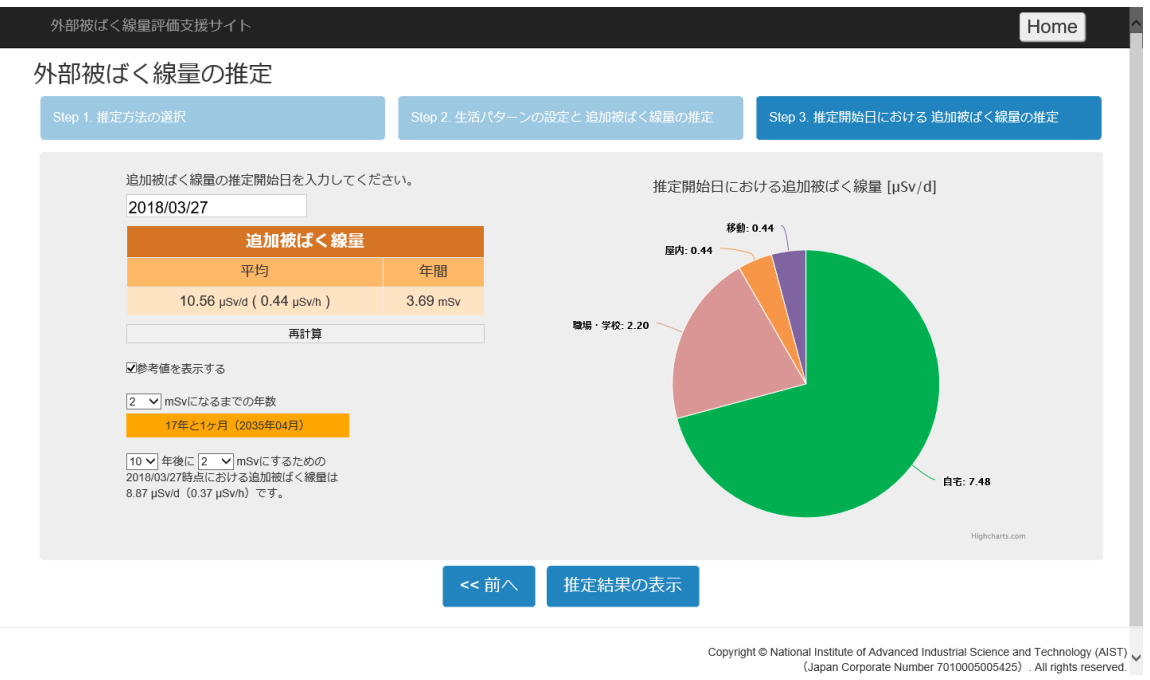

詳細は「5.3.3. Step3 推定開始日における追加被ばく線量の推定」も参照のこと。

#### 3.6. 推定結果の表示

これまでの入力内容に基づいた推定結果を表示します。

この推定結果を Web サイト上で再表示させたい場合は「このシナリオを保存」を押下することによっ てデータファイルがダウンロードされます。PDF ファイルとして保存する場合は「PDF として保存」を 押下します。

なお、データファイル、PDF ファイル共にファイル名はシナリオ名が付与されます。シナリオ名を変更 する場合は「シナリオ名の変更」を押下して新しいシナリオ名を入力します。

![](_page_37_Figure_4.jpeg)

詳細は「5.4. 推定結果の表示」も参照のこと。

保存した推定結果の再表示については「4.1 保存した推定結果の表示」も参照のこと。

# 4. 保存した推定結果の確認・比較

4.1. 保存した推定結果の表示

ユーザは推定結果をシナリオファイルとして保存することができ、それをサイトにアップロードするこ と再度推定結果を閲覧することができます。手順は以下の通りです。

1:シナリオ確認画面を開く

シナリオ確認画面を開き「シナリオの確認」タブを選択すると、シナリオファイルのアップロード画 面が表示されます。

2:シナリオファイルを選択する

クライアントにある保存済みシナリオファイル(edsc ファイル)を選択します。

3:確定し進む

選択されているファイルがアップロードされ、推定結果表示画面に遷移します。 ※推定結果表示画面については「5.4. 推定結果表示」を参照のこと。

![](_page_38_Picture_62.jpeg)

4.2. 保存した推定結果の比較

ユーザが複数のシナリオファイルを保持している場合、最大 5 つまで比較することができます。手 順は以下の通りです。

1:シナリオ確認画面を開く

シナリオ確認画面を開き「シナリオの比較」タブを選択すると、シナリオファイルのアップロード画 面が表示されます。

2:比較対象のシナリオファイルを選択する

それぞれのボックスにクライアントにある保存済みシナリオファイル(edsc ファイル)を選択しま す。5 つ全てのボックスについてファイルを選択する必要はありません。 ※推定方法に「ガラスバッジ」を用いたシナリオファイルは比較できません。

3:確定し進む

選択されているファイルがアップロードされ、推定結果表示画面に遷移します。 ※比較結果表示画面については「5.6. 比較結果表示」を参照のこと。

![](_page_39_Picture_63.jpeg)

4.3. 保存した比較結果の表示

ユーザは比較結果を比較結果ファイルとして保存することができ、それをサイトにアップロードする こと再度比較結果を閲覧することができます。手順は以下の通りです。

1:シナリオ確認画面を開く

シナリオ確認画面を開き「比較結果の確認」タブを選択すると、比較結果ファイルのアップロード 画面が表示されます。

2:比較結果ファイルを選択する

クライアントにある保存済み比較結果ファイル(edcp ファイル)を選択します。

3:確定し進む

選択されているファイルがアップロードされ、比較結果表示画面に遷移します。 ※推定結果表示画面については「5.6. 比較結果表示」を参照のこと。

![](_page_40_Picture_57.jpeg)

4.4. シナリオの印刷

ユーザが複数のシナリオファイルを保持している場合、最大 5 つまで 1 つの PDF ファイルとして出 力することができます。手順は以下の通りです。

1:シナリオ確認画面を開く

シナリオ確認画面を開き「シナリオの印刷」タブを選択すると、シナリオファイルのアップロード画 面が表示されます。

2:印刷対象のシナリオファイルを選択する

それぞれのボックスにクライアントにある保存済みシナリオファイル(edsc ファイル)を選択しま す。5 つ全てのボックスについてファイルを選択する必要はありません。

3:確定し進む

選択されているファイルがアップロードされ、PDF ファイルに出力されます。

![](_page_41_Picture_55.jpeg)

# 5. 各画面の機能

画面ごとの機能について記します。

# 5.1. 認証画面

サイトを利用可能にするためのパスワードを入力します。

外部被ばく線量評価支援サイト

![](_page_42_Picture_5.jpeg)

【機能】

![](_page_42_Picture_102.jpeg)

※ 5.2. タイトル画面

# このページから線量の推定、及び推定結果の閲覧画面に移動できます。

![](_page_42_Picture_103.jpeg)

![](_page_42_Picture_104.jpeg)

# ※ 5.3. 線量推定画面

3 つのステップで線量の推定を行います。

5.3.1. Step1 推定方法の選択

線量推定方法を選択します。以下 6 つの方法が選択可能です。

- ・個人線量の実測値
- ・航空機モニタリングによる空間線量率
- ・周辺線量当量に基づく空間線量率
- ・空気吸収線量に基づく空間線量率
- ・ガラスバッジ
- ・個人線量計 D シャトルの元データ

![](_page_43_Picture_94.jpeg)

![](_page_43_Picture_95.jpeg)

- 5.3.2. Step2 生活パターンの設定と追加被ばく線量の推定 生活パターンや線量推定に必要なデータを入力します。 選択された推定方法によって入力画面が異なります。
	- ・個人線量の実測値

![](_page_45_Picture_100.jpeg)

Vopyright © National Institute of Advanced Industrial Science and Technology (AIST)<br>(Japan Corporate Number 7010005005425) . All rights reserved.

![](_page_45_Picture_101.jpeg)

・航空機モニタリングデータによる空間線量率

![](_page_46_Picture_108.jpeg)

Copyright  $\circledcirc$  National Institute of Advanced Industrial Science and Technology (AIST)  $\checkmark$  (Japan Corporate Number 7010005005425) . All rights reserved.

![](_page_46_Figure_3.jpeg)

・地図からの線量データ設定

![](_page_47_Picture_68.jpeg)

・周辺線量当量に基づく空間線量率/空気吸収線量に基づく空間線量率

![](_page_48_Picture_75.jpeg)

Veryright © National Institute of Advanced Industrial Science and Technology (AIST)<br>√ (Japan Corporate Number 7010005005425) . All rights reserved.

![](_page_48_Picture_76.jpeg)

# ・ガラスバッジ

![](_page_49_Picture_38.jpeg)

Veryright © National Institute of Advanced Industrial Science and Technology (AIST)<br>√ (Japan Corporate Number 7010005005425) . All rights reserved.

![](_page_49_Picture_39.jpeg)

# ・個人線量計 D シャトルの元データ

![](_page_50_Picture_65.jpeg)

![](_page_50_Picture_66.jpeg)

5.3.3. Step3 推定開始日における追加被ばく線量の推定

Step2 で入力した内容をもとに推定結果を表示します。

![](_page_51_Figure_2.jpeg)

![](_page_51_Picture_126.jpeg)

# 5.4. 推定結果表示

推定結果を表示します。

![](_page_52_Figure_2.jpeg)

【機能】

![](_page_53_Picture_78.jpeg)

※用いた推定方法によっては表示されません。

# 5.5. シナリオの確認・比較

ユーザが保存した推定結果ファイルや比較結果ファイルをアップロードし、内容を閲覧することがで きます。タブで切り替えることにより、3 つモードが選択可能です。

・シナリオの確認

![](_page_54_Picture_72.jpeg)

・シナリオの比較

![](_page_54_Picture_73.jpeg)

・比較結果の確認

![](_page_54_Picture_74.jpeg)

# ・シナリオの印刷

![](_page_55_Picture_57.jpeg)

![](_page_55_Picture_58.jpeg)

# 5.6. 比較結果表示

シナリオの比較結果を表示します。

![](_page_56_Picture_53.jpeg)

![](_page_57_Picture_52.jpeg)

# 6. 英語表記への対応

Web サイト内での各ページでは日本語表記に加え、英語表記にも対応しており、パスワード入力画 面、またはタイトル画面において変更することが可能です。

![](_page_58_Picture_2.jpeg)

Copyright © National Institute of Advanced Industrial Science and Technology (AIST)<br>(Japan Corporate Number 7010005005425) . All rights reserved.

英語表記での画面